## WebSphere. Lombardi Edition 7.2

# ルおよび構成ガイド *(Windows )*

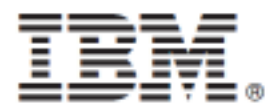

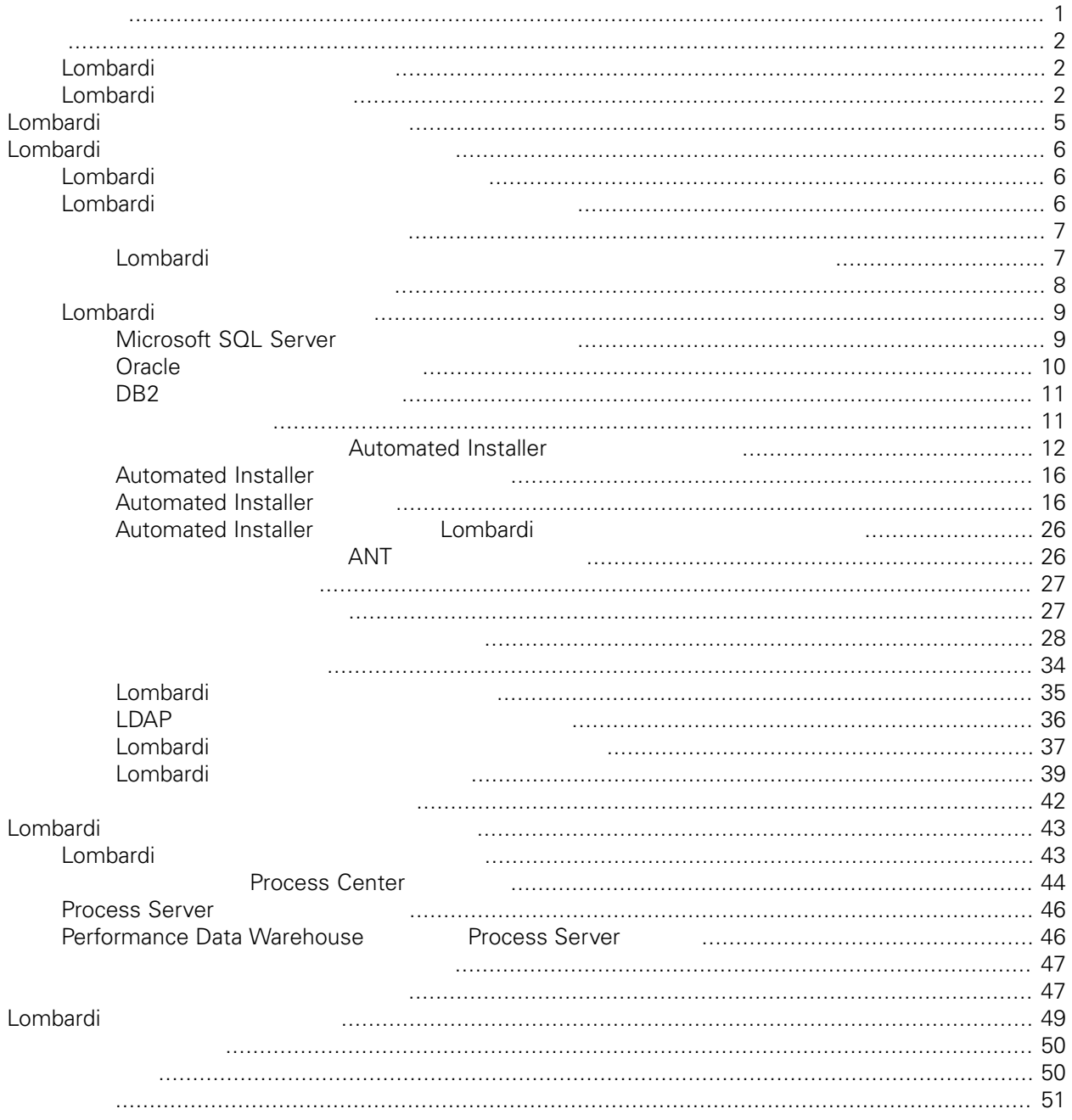

### <span id="page-2-0"></span>**© Copyright International Business Machines Corporation 2010. All Rights Reserved.**

IBM WebSphere Lombardi Edition 7.2.0 Licensed Materials - Property of IBM.

WebSphere Lombardi Edition Version 7.2.0

<span id="page-3-0"></span>Data Warehouse

### Lombardi

IBM® WebSphere® Lombardi Edition

Lombardi

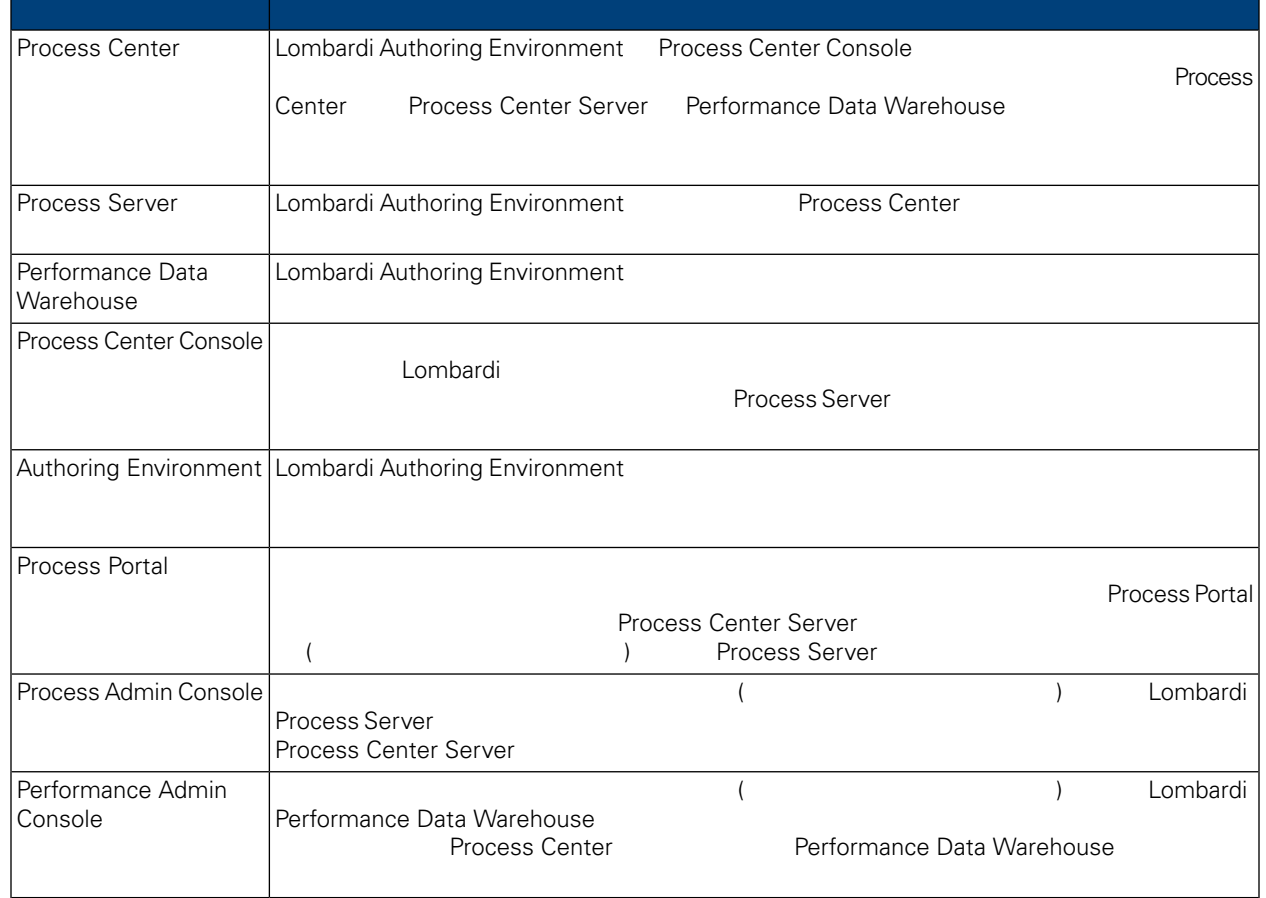

### <span id="page-3-2"></span>Lombardi

IBM WebSphere Lombardi Edition

Automated Installer **Engles Combardi Process Server Performance** 

**Process Server** 

<span id="page-3-1"></span> $\blacksquare$  of the contract  $\blacksquare$  is the contract of the contract  $\blacksquare$   $\blacksquare$ 

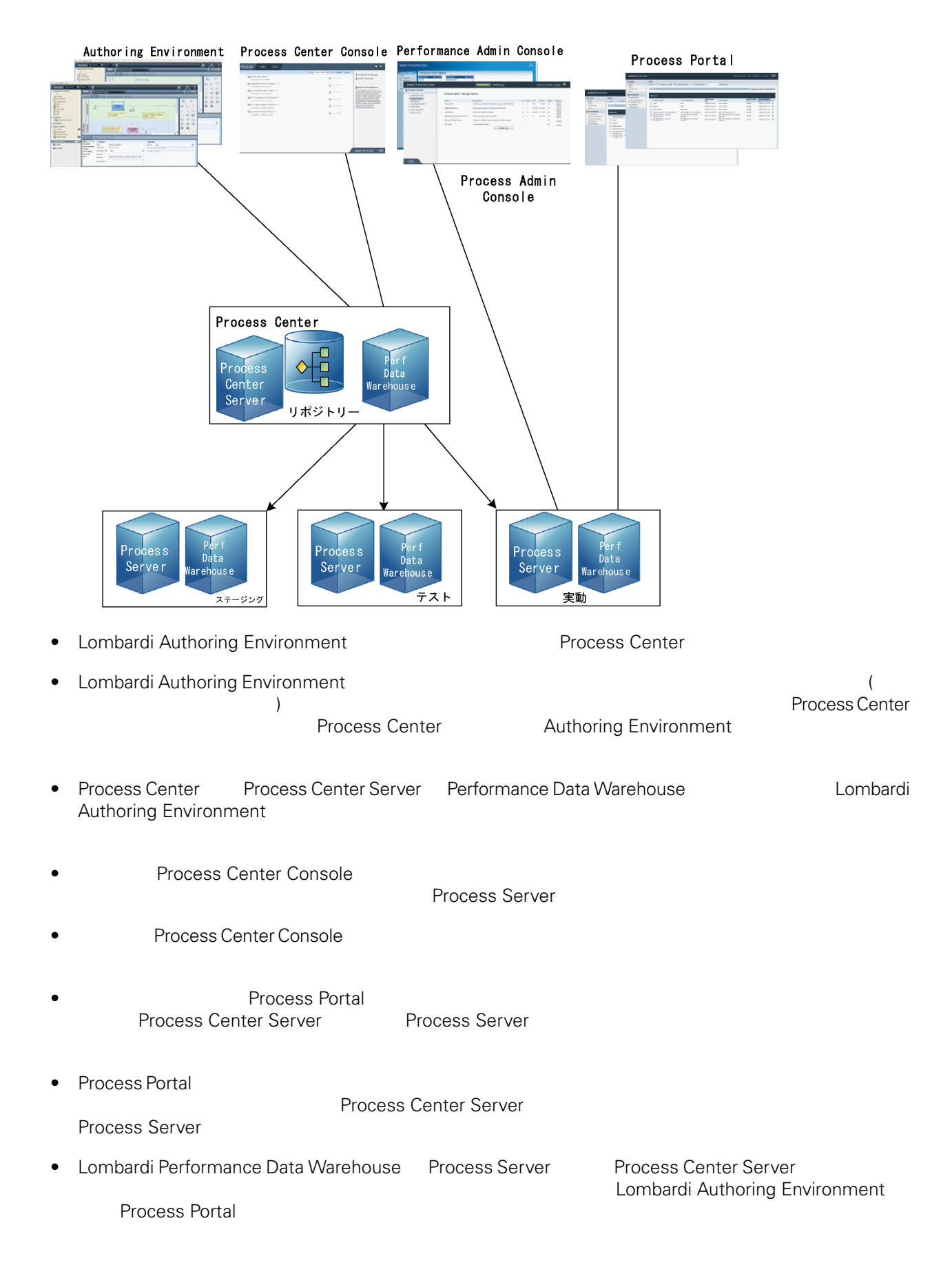

<span id="page-6-0"></span>Lombardi Process Center <br>
WebSphere® Application Server 7.0<br>
7.0 WebSphere® Application Server<br>Lombardi the United States and The States extending the States extending the States extending the States extending the States of the States extending the States extending the States extending the States extending the States extendi

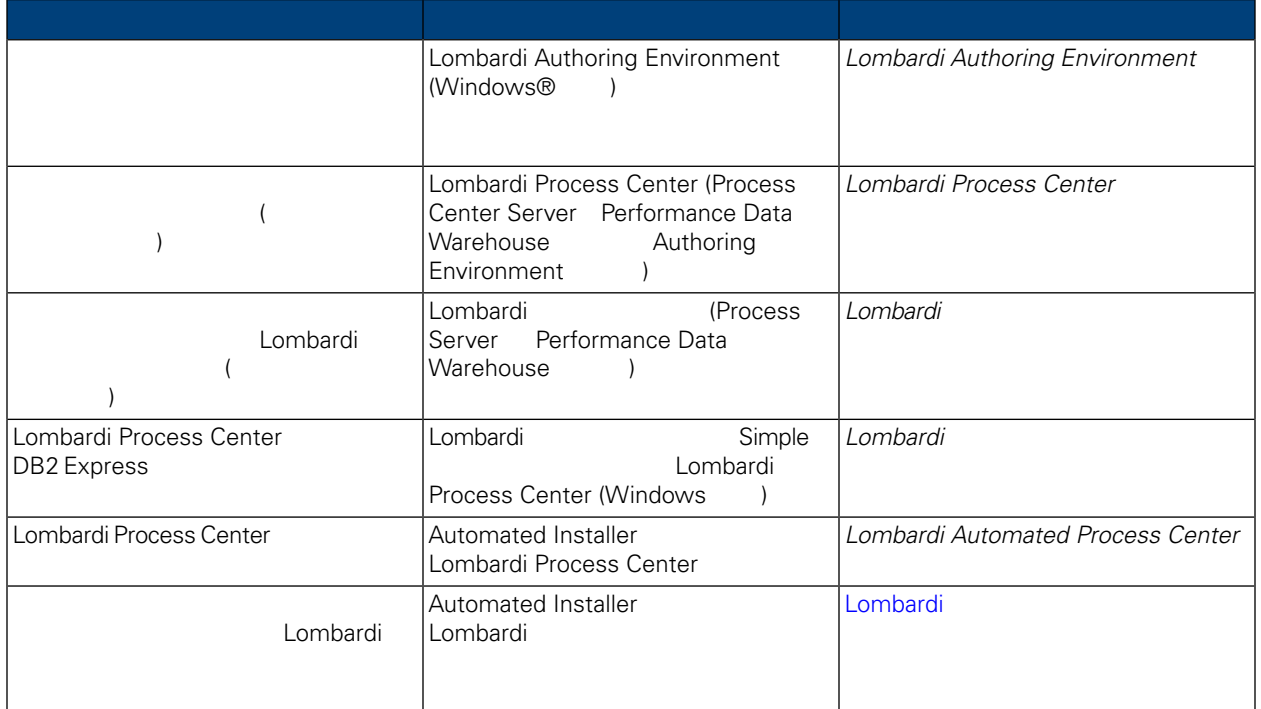

<span id="page-7-1"></span><span id="page-7-0"></span>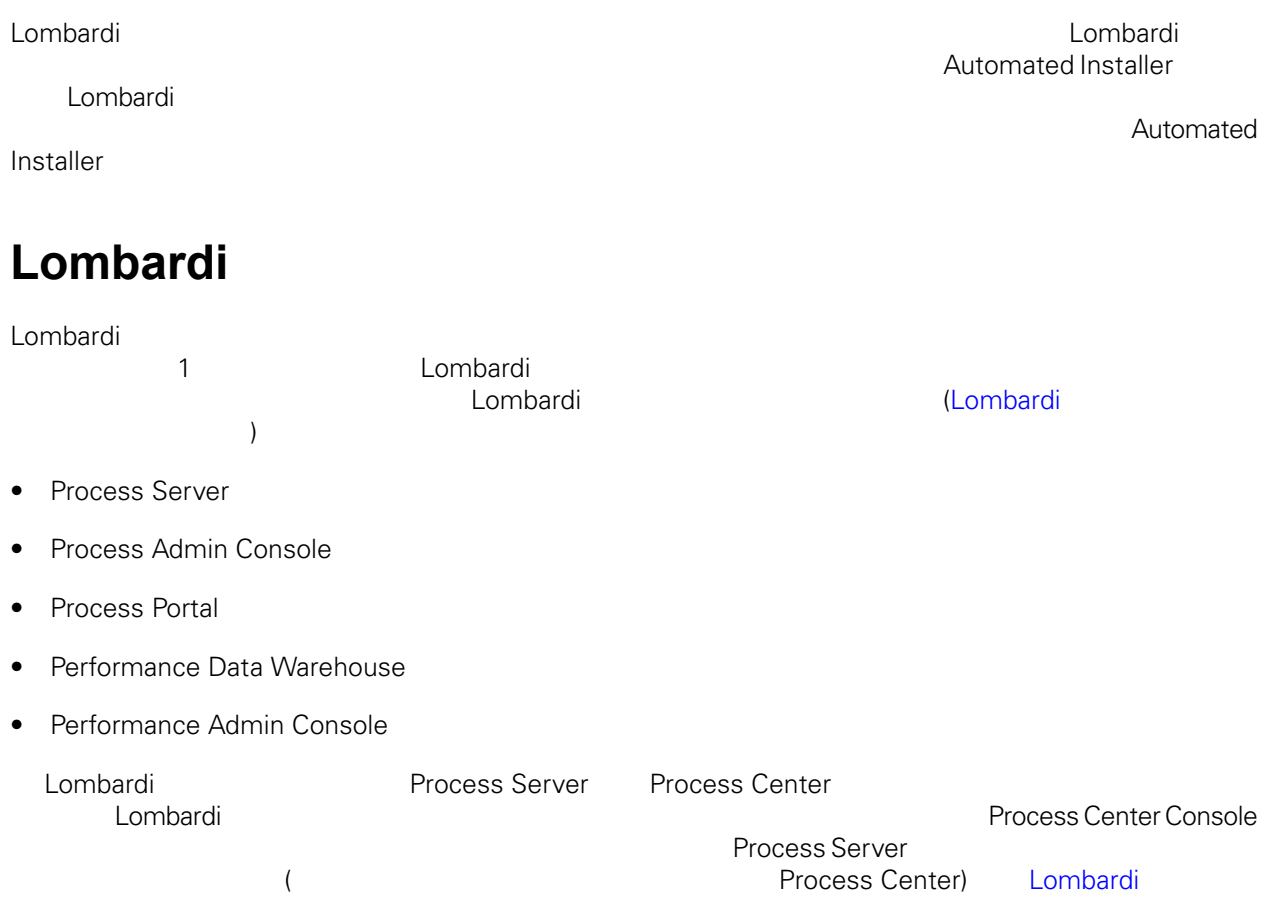

## <span id="page-7-2"></span>Lombardi

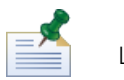

Lombardi

### **1.** プリインストール・セットアップ

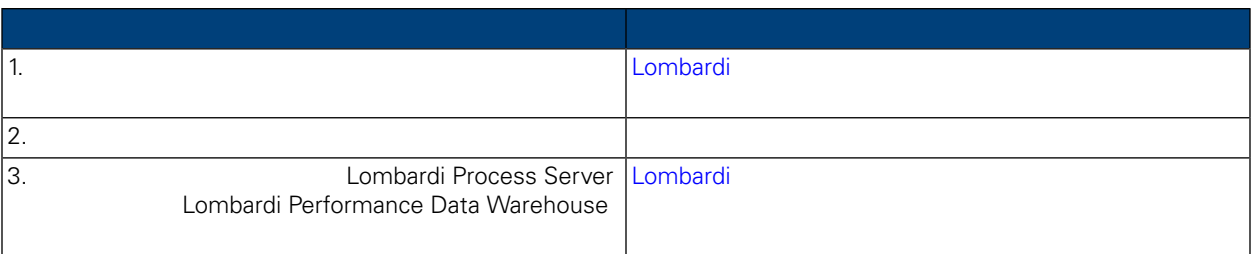

**2.** 

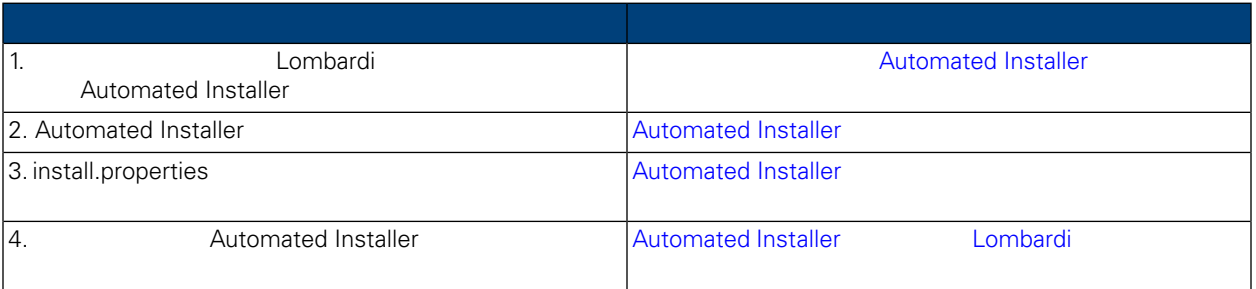

### **3.**  $\blacksquare$

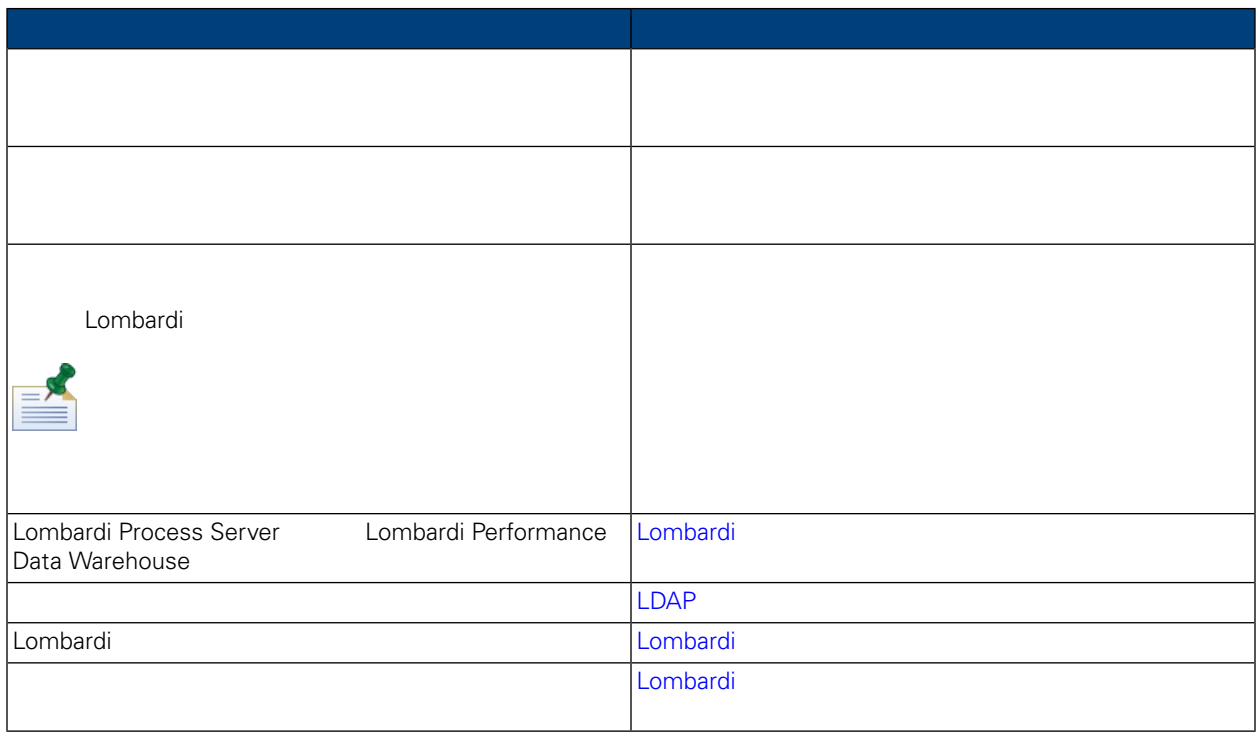

<span id="page-8-1"></span><span id="page-8-0"></span>Lombardi <del>- John and Stephen Stephen Stephen Stephen Stephen Stephen Stephen Stephen Stephen Stephen Stephen Stephen Stephen Stephen Stephen Stephen Stephen Stephen Stephen Stephen Stephen Stephen Stephen Stephen Stephen S</del>

### Lombardi

 $L$ ombardi  $\sim$ 

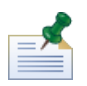

ストレージ用に使用します。TMP および TEMP 環境変数を変更することにより、一時ディレクトリーを変

Lombardi TMP TEMP TEMP Windows "temp"

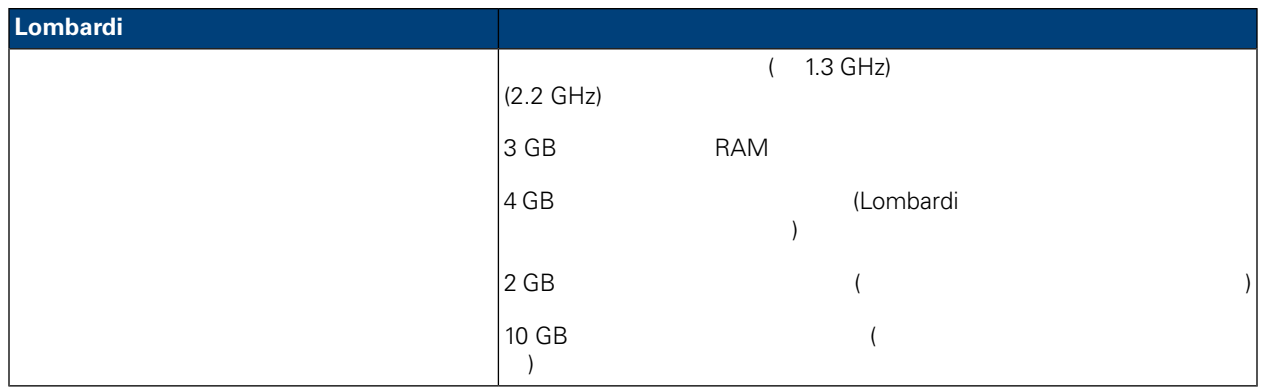

#### <span id="page-9-0"></span>と、Lombardi サーバーのインストールをサポートするプラットフォールをサポートするプラットフォールをサポートするプラットフォールをサポートするプラットフォールをサポートするプラットフォームについて

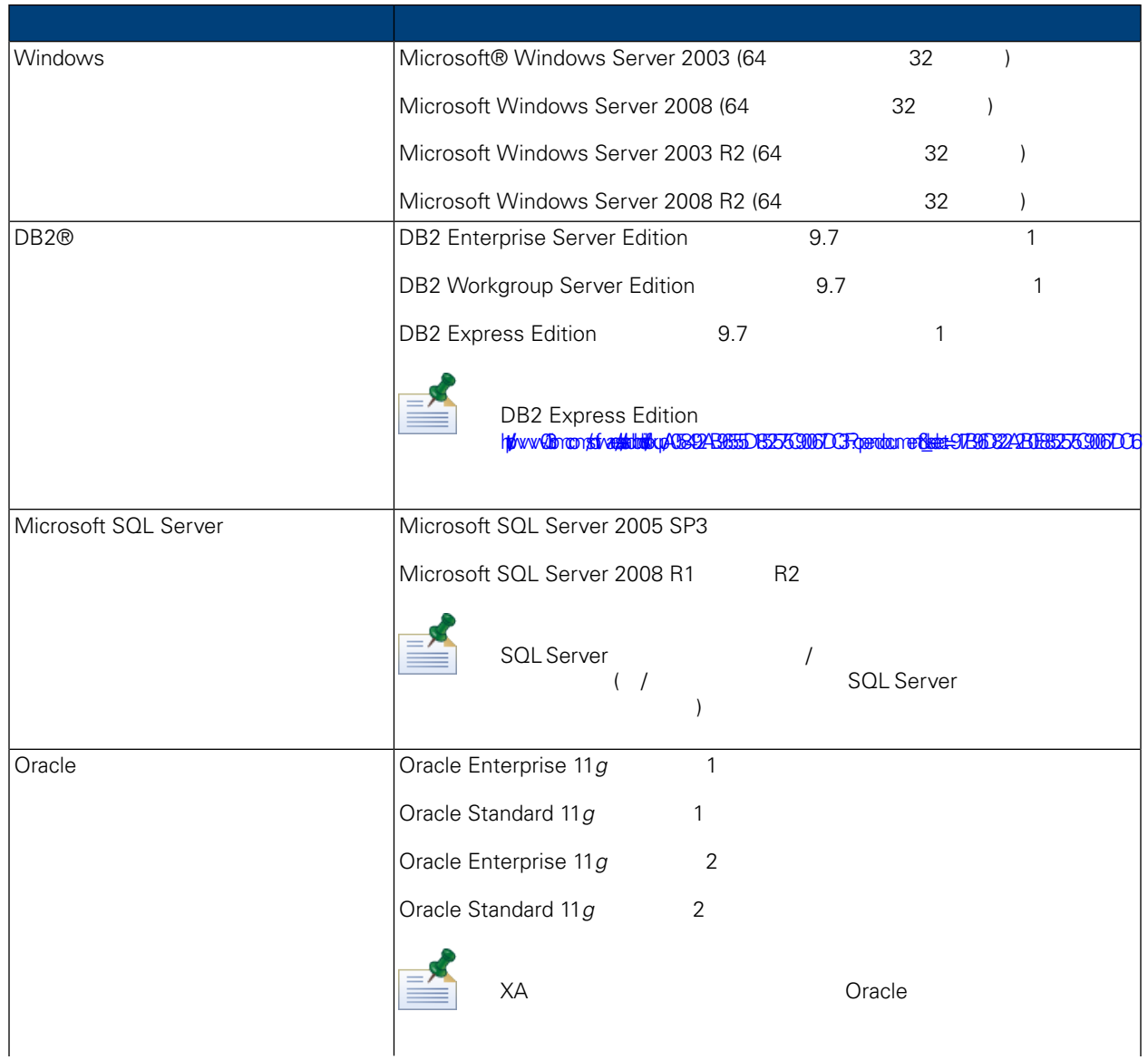

<span id="page-10-1"></span><span id="page-10-0"></span>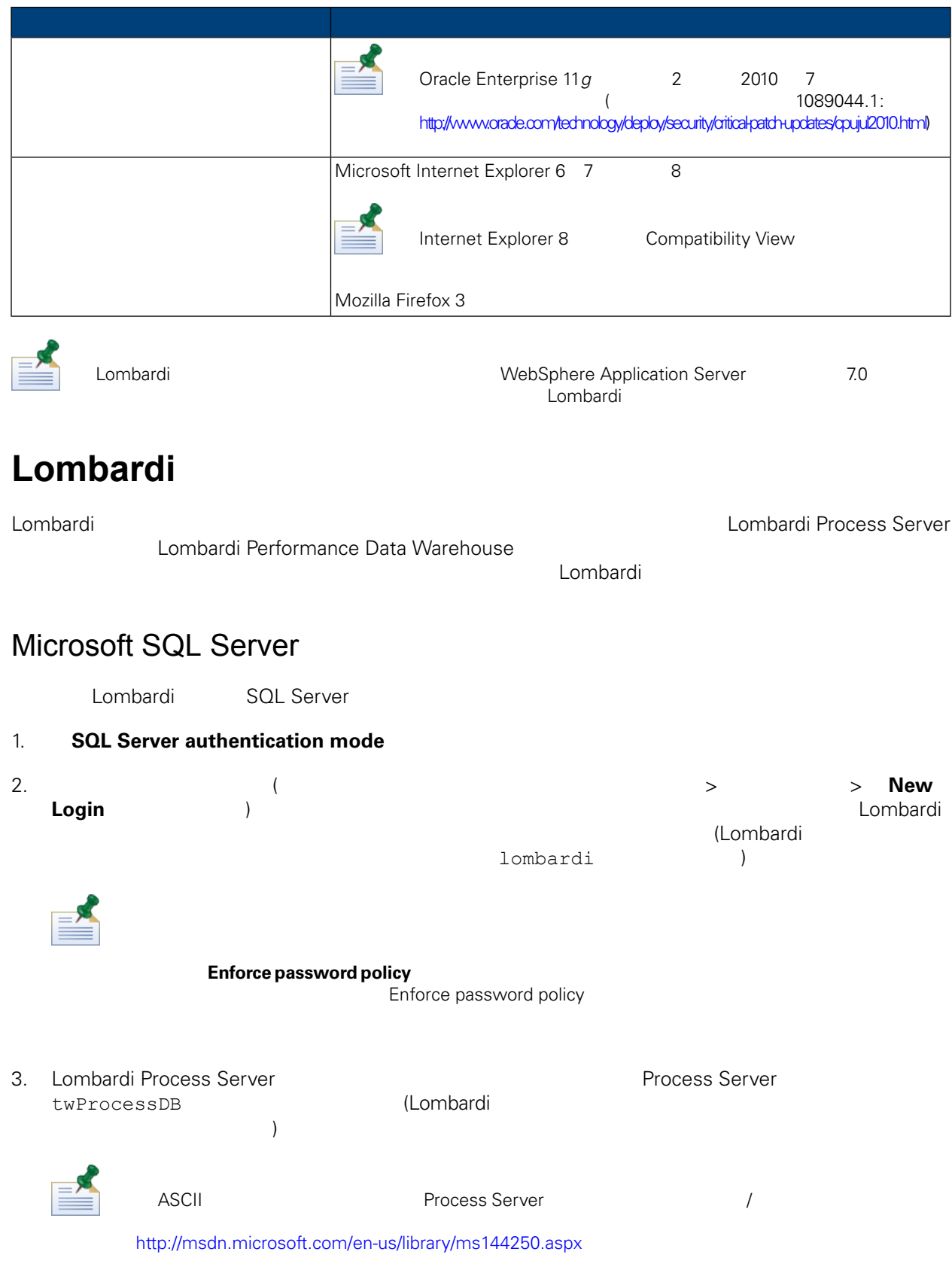

<span id="page-11-0"></span>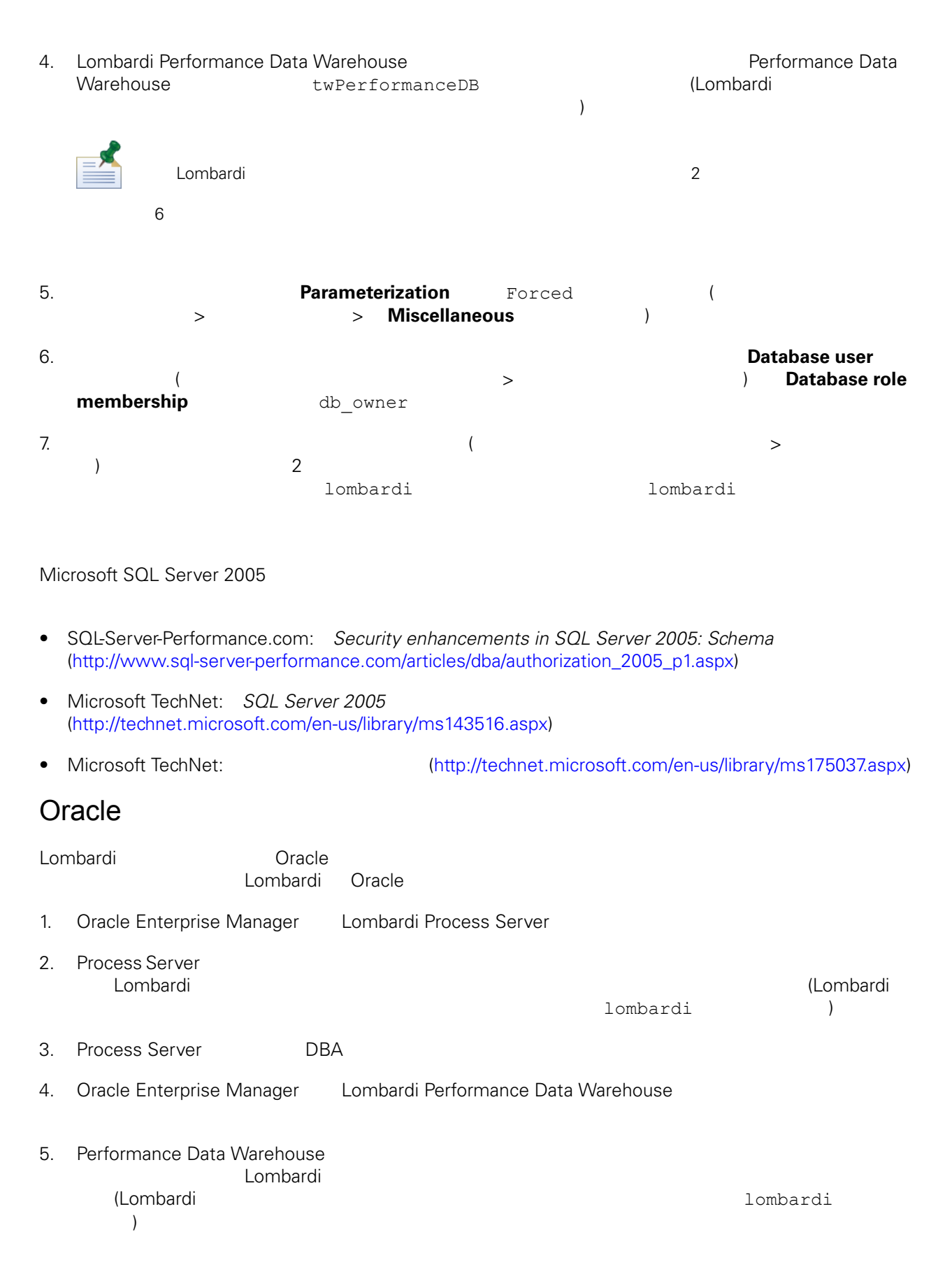

<span id="page-12-1"></span><span id="page-12-0"></span>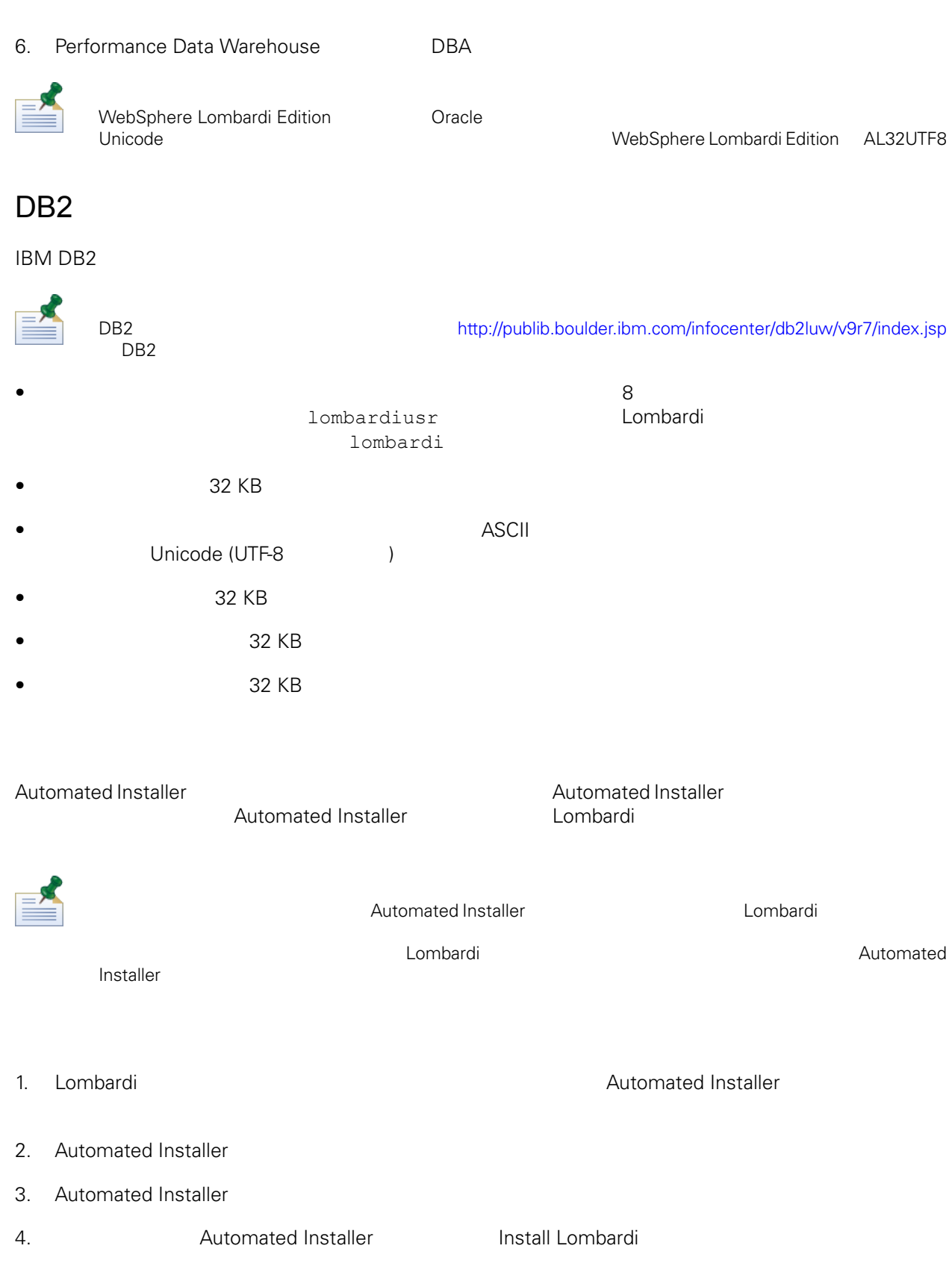

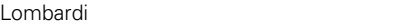

<span id="page-13-0"></span>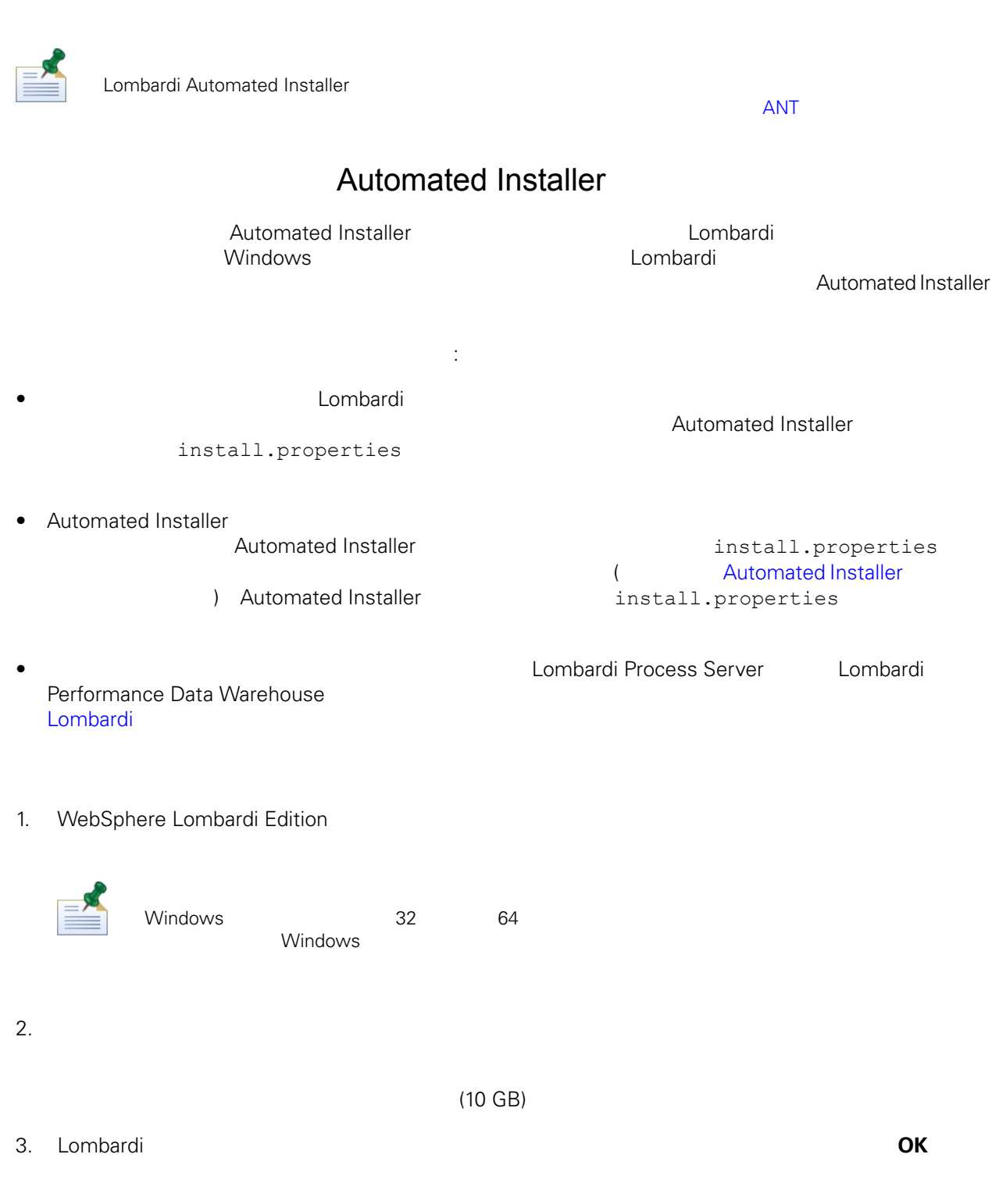

- 4. Introduction
- agreement

5. Lombardi Software のご使用条件を読みます。同意する場合は、「**I accept the terms of the license**

### 6. Choose Setup Type

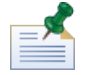

[Performance](#page-47-1) Data Warehouse 
Process Server<br>
Warehouse Process Server 
Performance Data<br>
Warehouse Process Server **Process Server** 

### 7. Choose Server Type

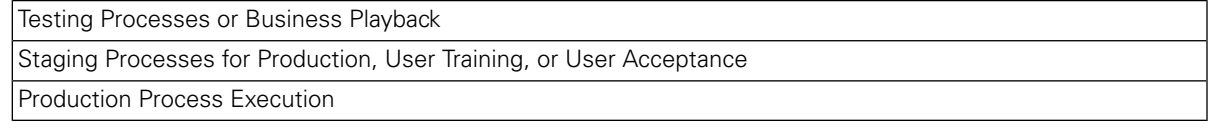

Lombardi Process Server Performance Data

### Warehouse

### 8. Server Options

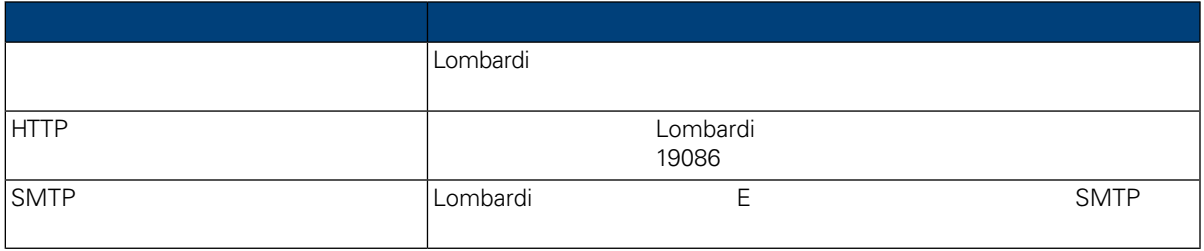

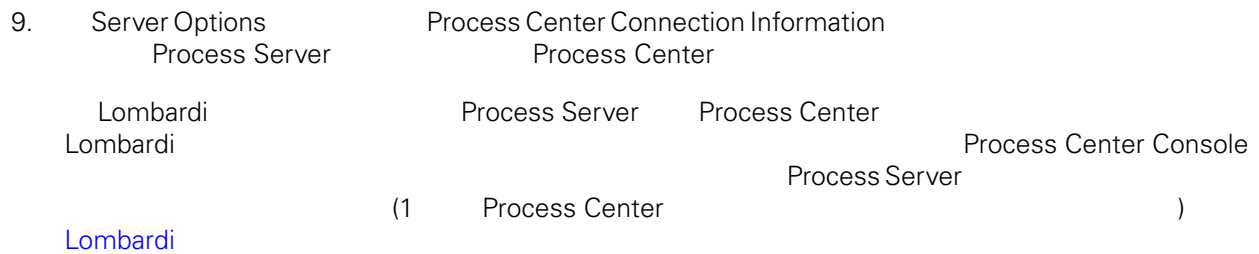

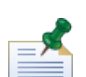

**Is Offline server** Process Center Connection

Information

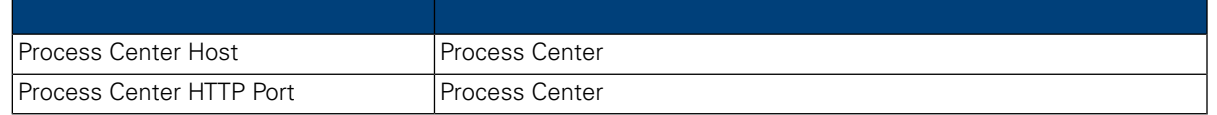

Details **Enable clustering** 

10. **Server Options** Clustering

**Add to existing cluster** 

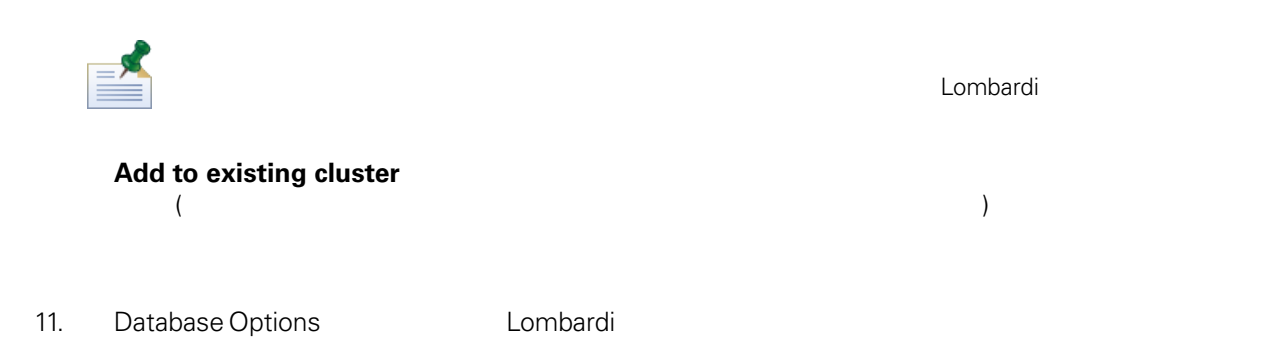

Lombardi Process Server Performance Data Warehouse  $\Box$  Lombardi  $\Box$  Lombardi  $\Box$ このオプションを有効にすると、インストーラーはLombardiデータベー  $\langle \cdot \rangle$ Initialize new database? Lombardi **Add to existing cluster**」を選択した場合、このオプションは使用不可になり Lombardi Process Server Lombardi twProcessDB Process Server Database Name Lombardi lombardi Process Server Database User Lombardi Process Server Database Password Confirm Database Password Performance Data Warehouse Database | Performance Data Warehouse Lombardi twPerformanceDB Name Lombardi lombardi Performance Data Warehouse Database User Lombardi Performance Data Warehouse Database Password

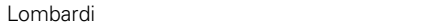

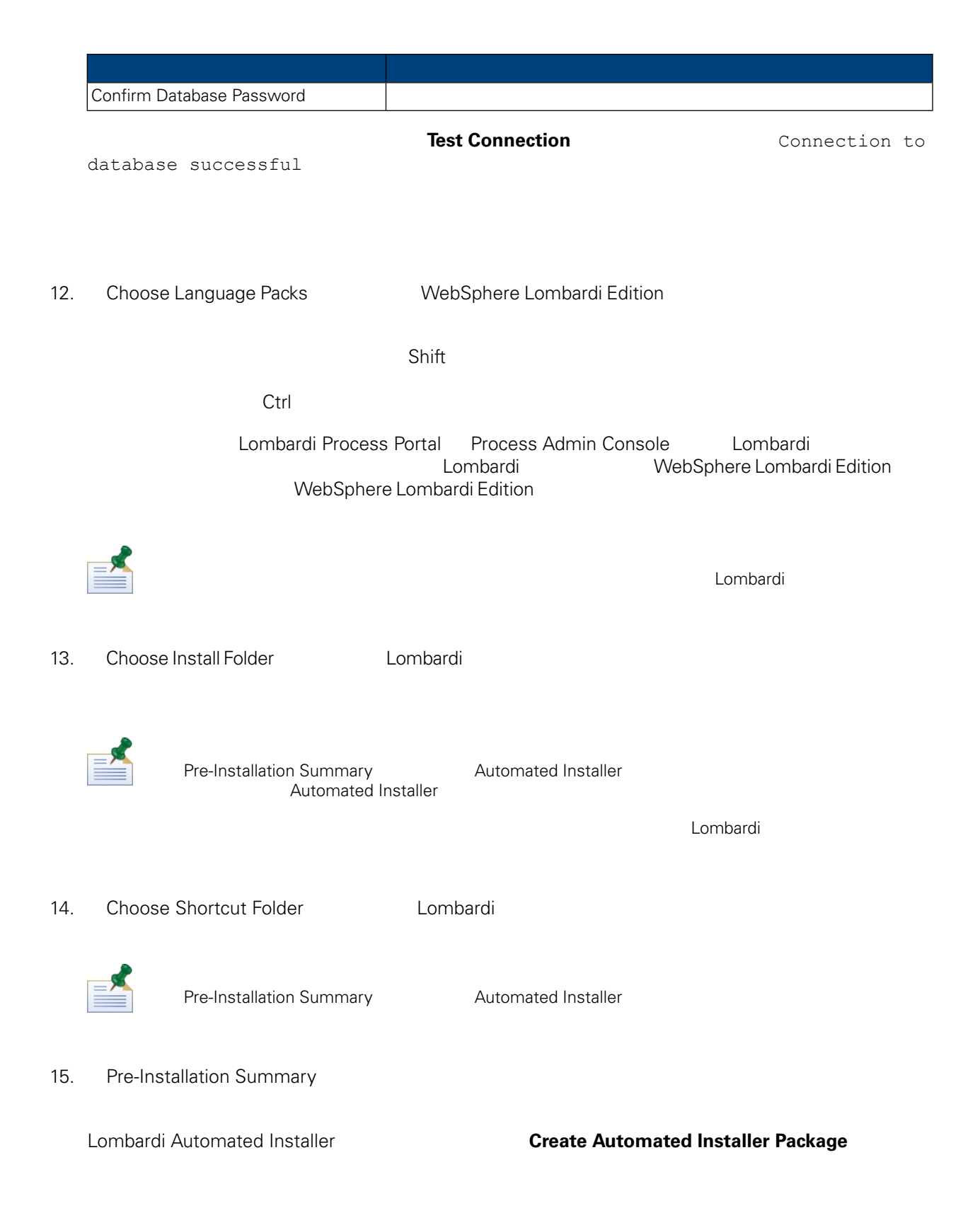

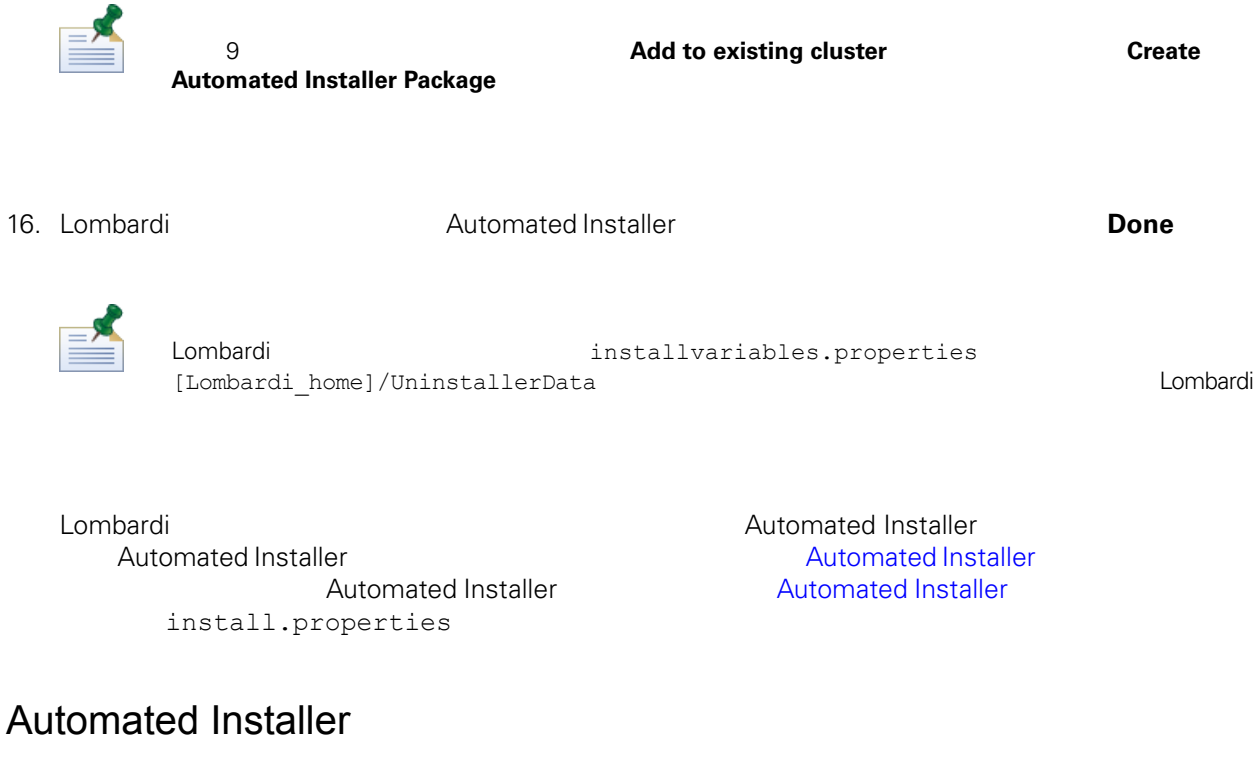

<span id="page-17-0"></span>Automated Installer Number 2012 12:00 Number 2014

Automated

**Installer** with the contract the contract of the contract of the contract of the contract of the contract of the contract of the contract of the contract of the contract of the contract of the contract of the contract of

**Lombardi コンポートのサブディントのサブディントのサブディントのサブディン**トのサブディントのサブディントのサブディントのサブディントの特にはなく、Automated Installer

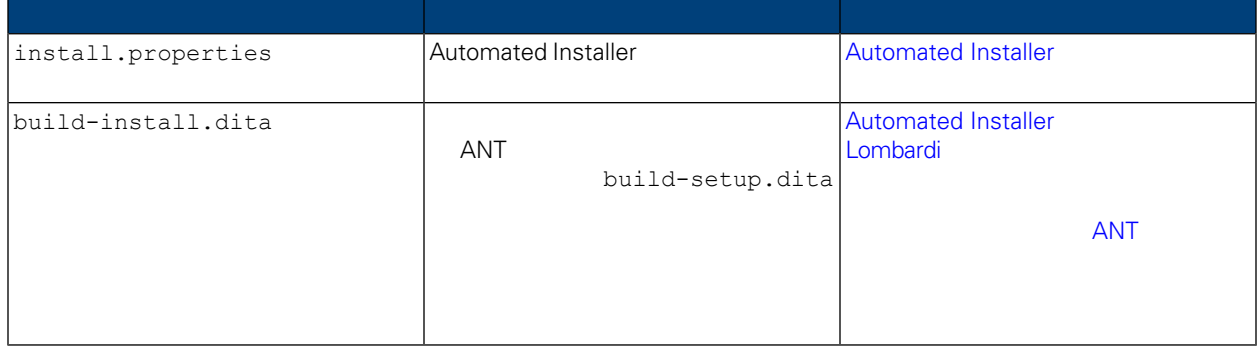

### <span id="page-17-1"></span>Automated Installer

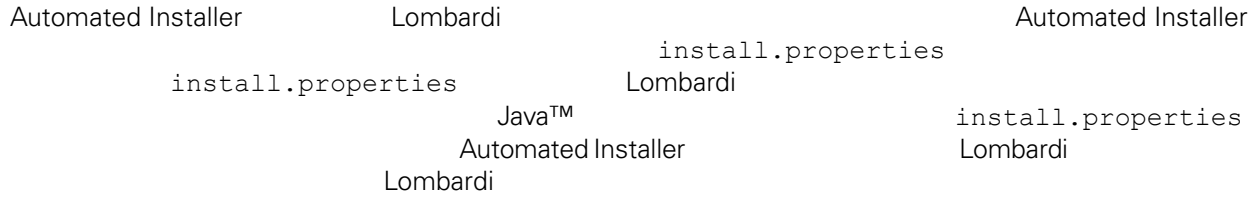

Automated Installer Lombardi 2008<br>
Mutomated Installer 2009<br>
2. Automated Installer install.properties  $L$ ombardi  $\sim$ install.properties

E

 $\overline{ANT}$  '\#'  $\overline{Y}$ 

ANT Lombardi ANT install.properties example to the Lombardi ANT  $\overline{A}$ 

 $\mathbf{Y}^{\prime}$  and  $\mathbf{Y}^{\prime}$  and  $\mathbf{Y}^{\prime}$ 

### **4. Lombardi**

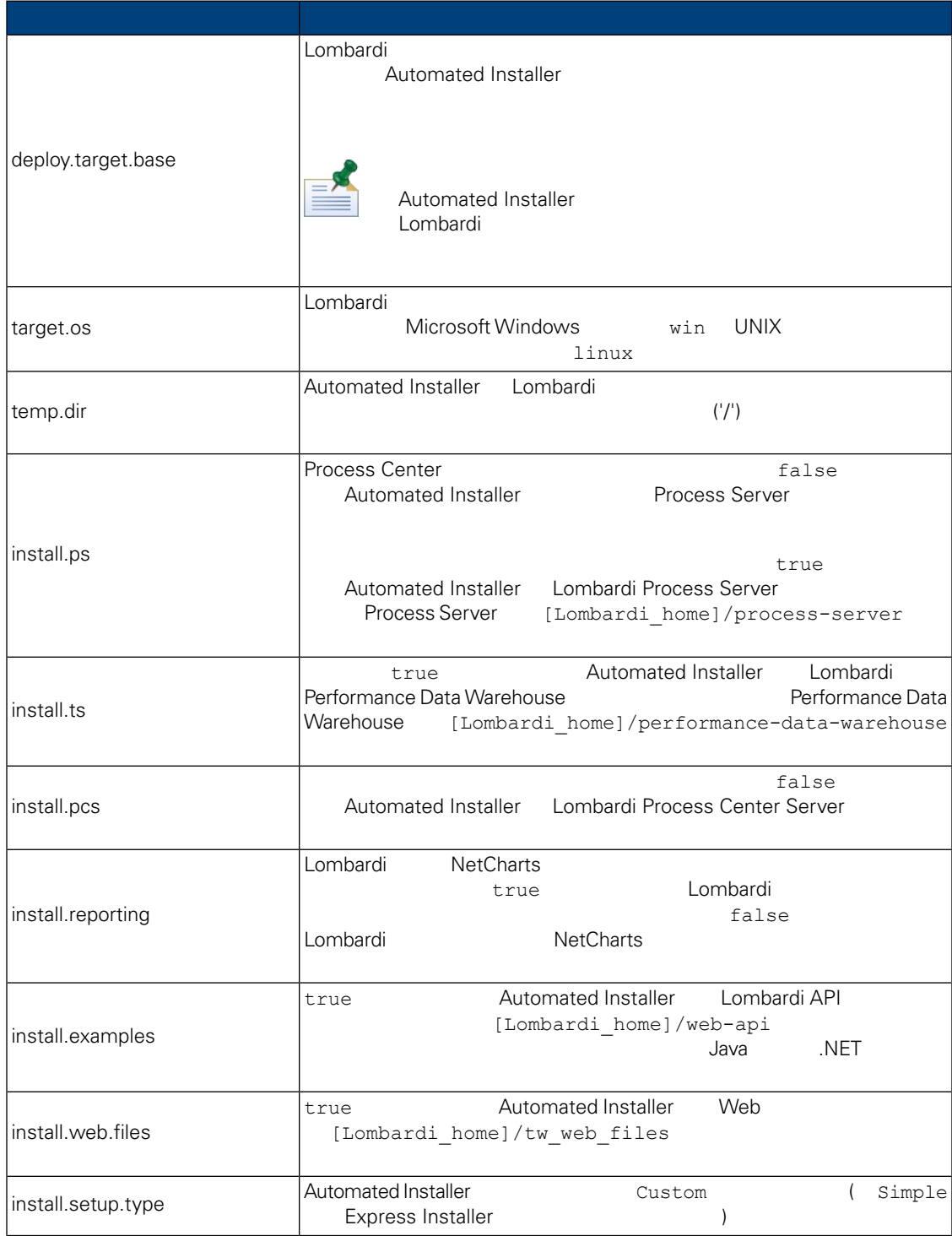

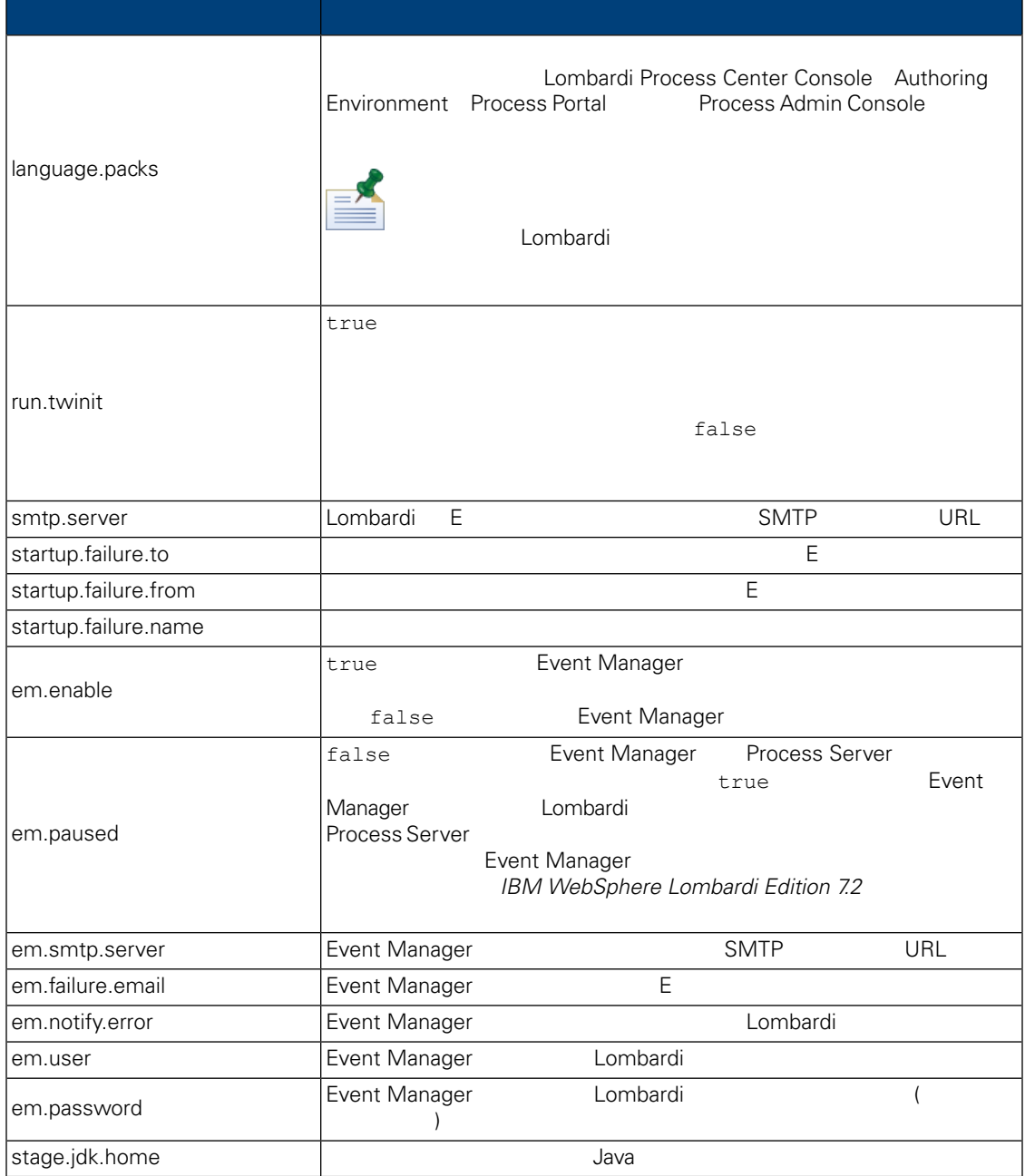

### **5.** The contract of the contract of the Lombardi

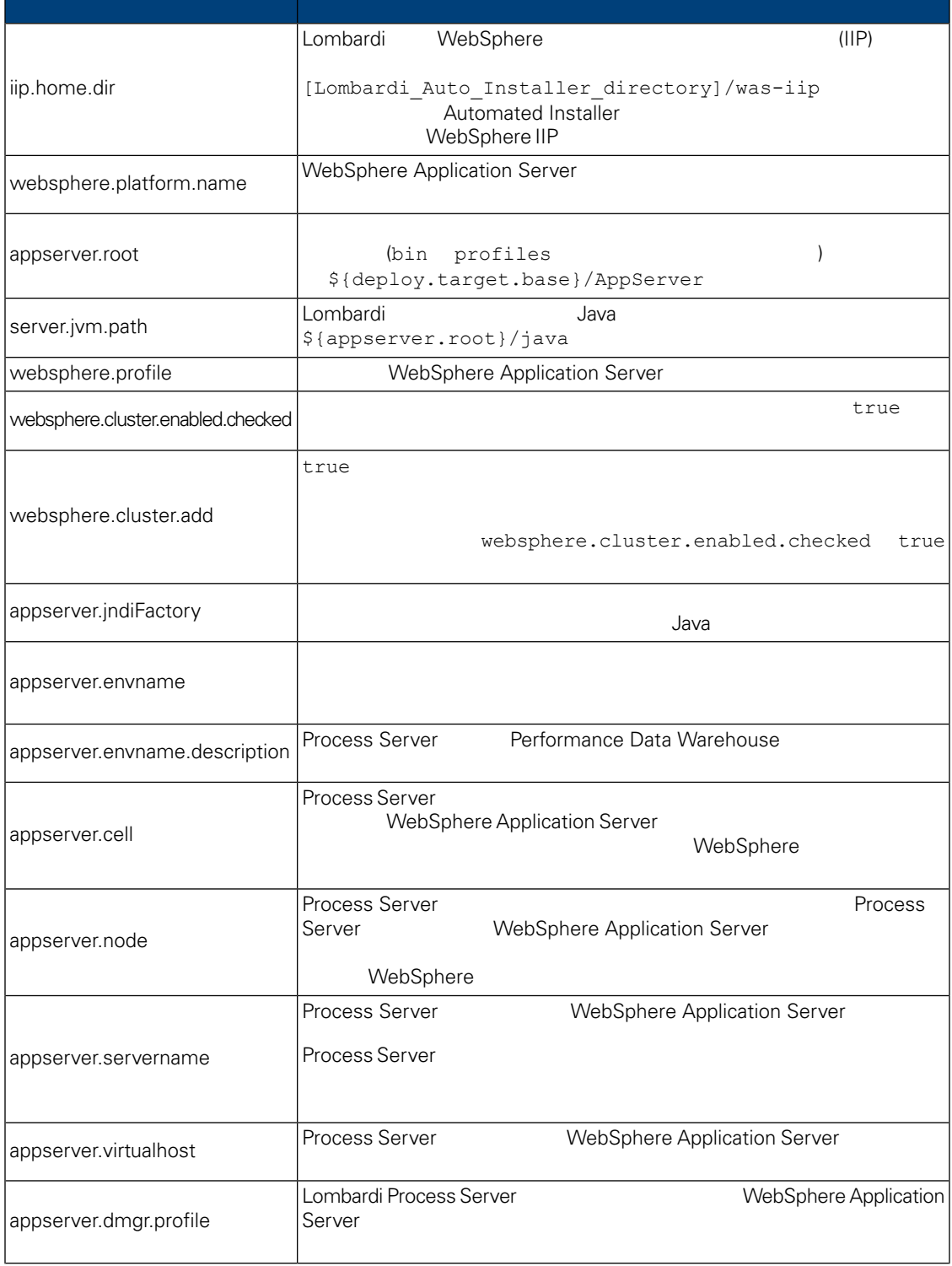

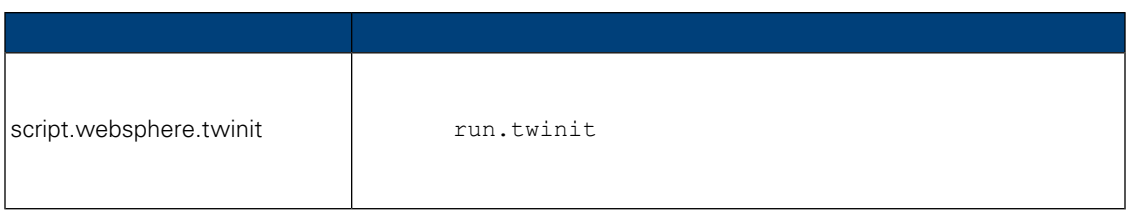

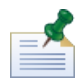

組み込みのアプリケーション・サーバー設定について詳しくは、*WebSphere Application Server Version 7.0*

### **6.** Lombardi Process Server

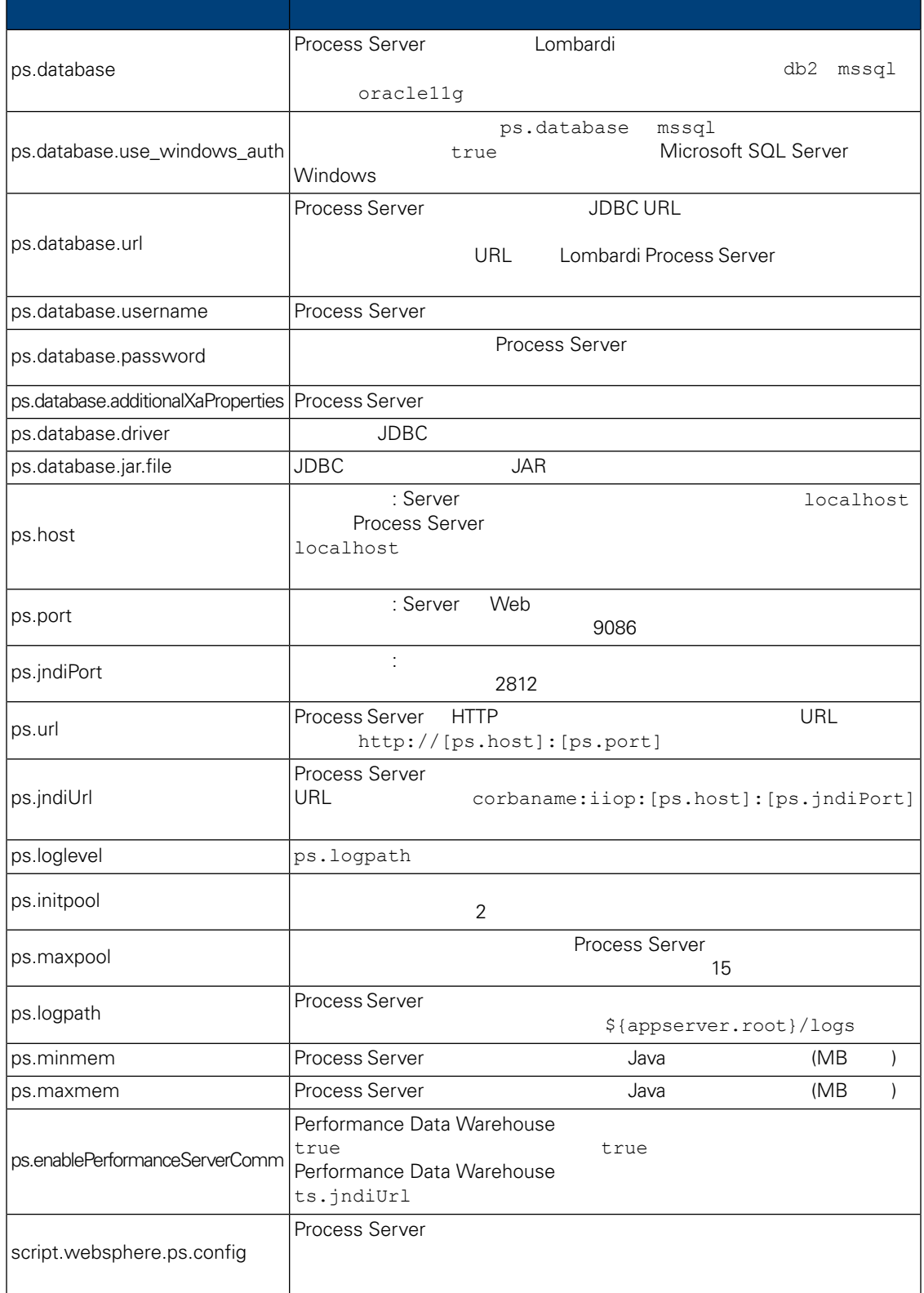

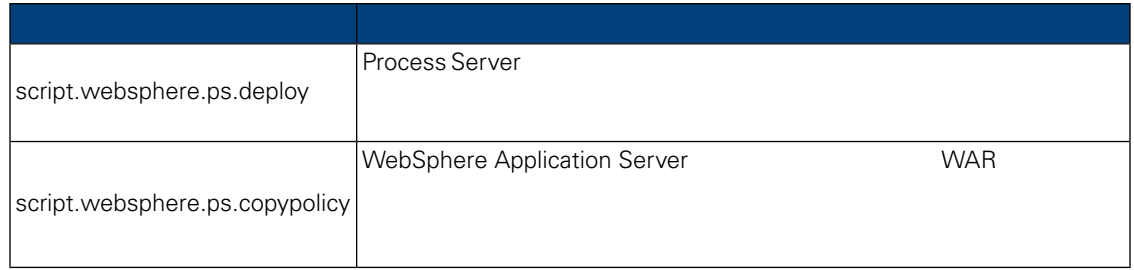

### **7.** Lombardi Performance Data Warehouse

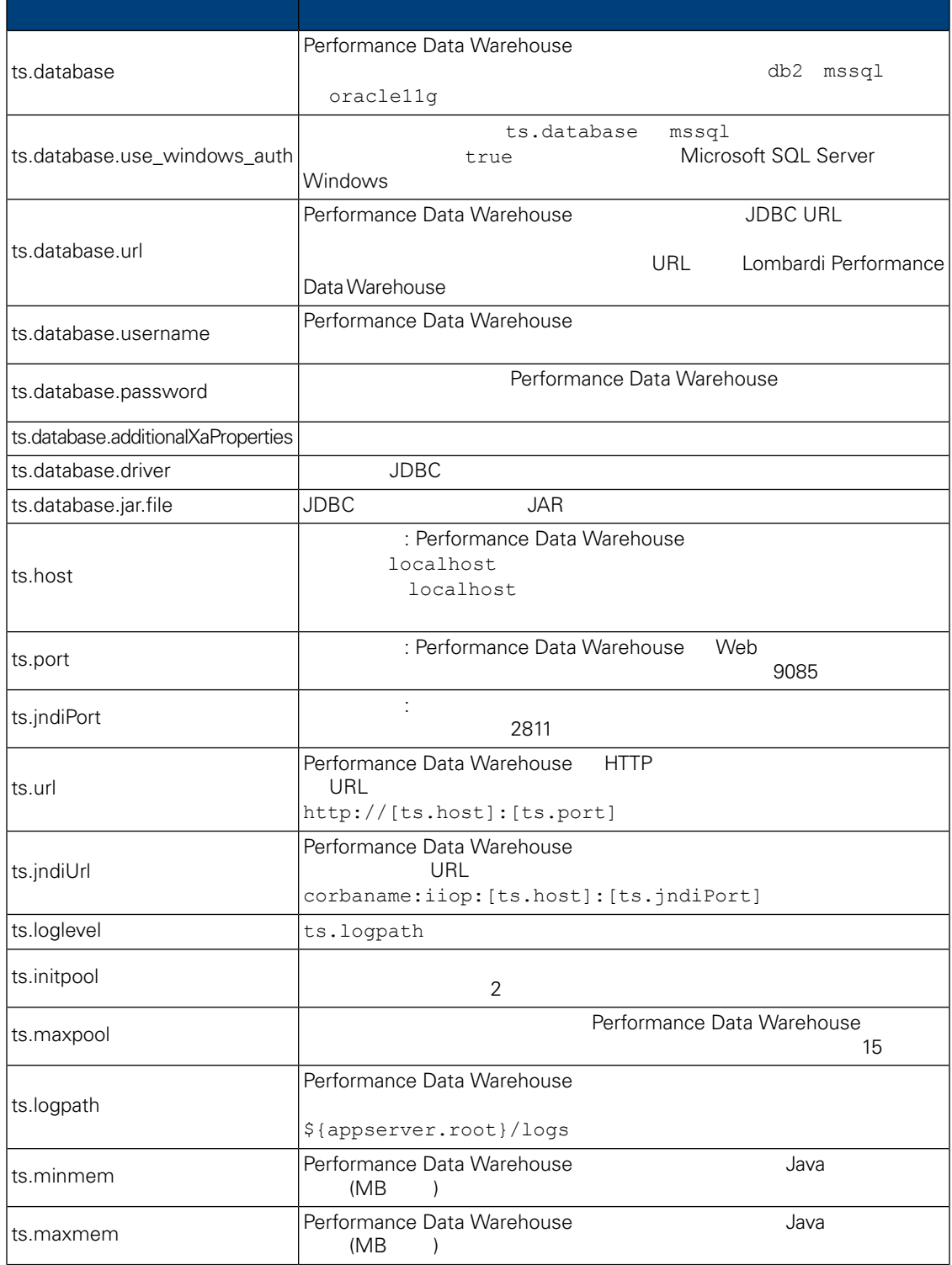

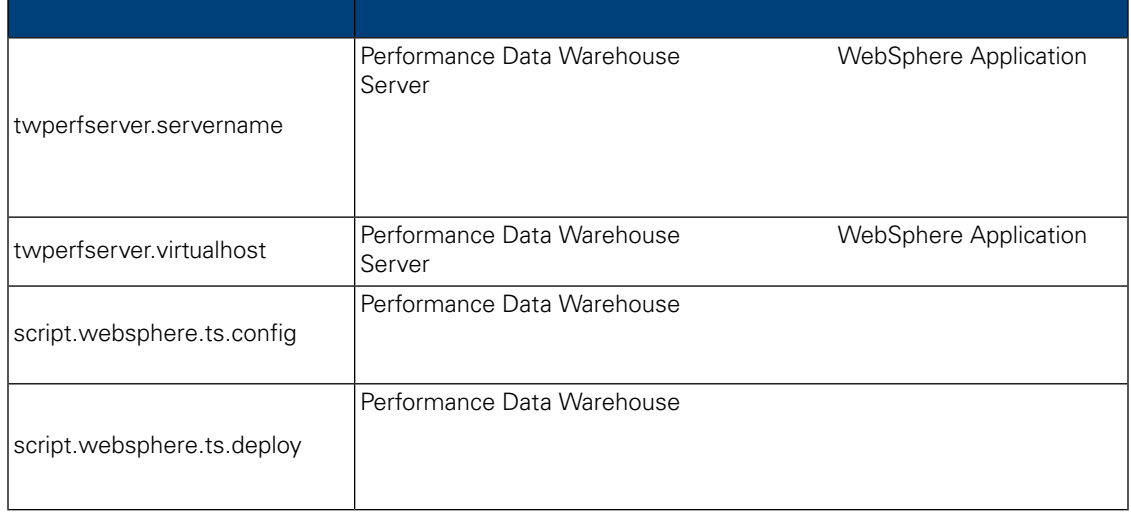

### **8.** Lombardi Process Center Server

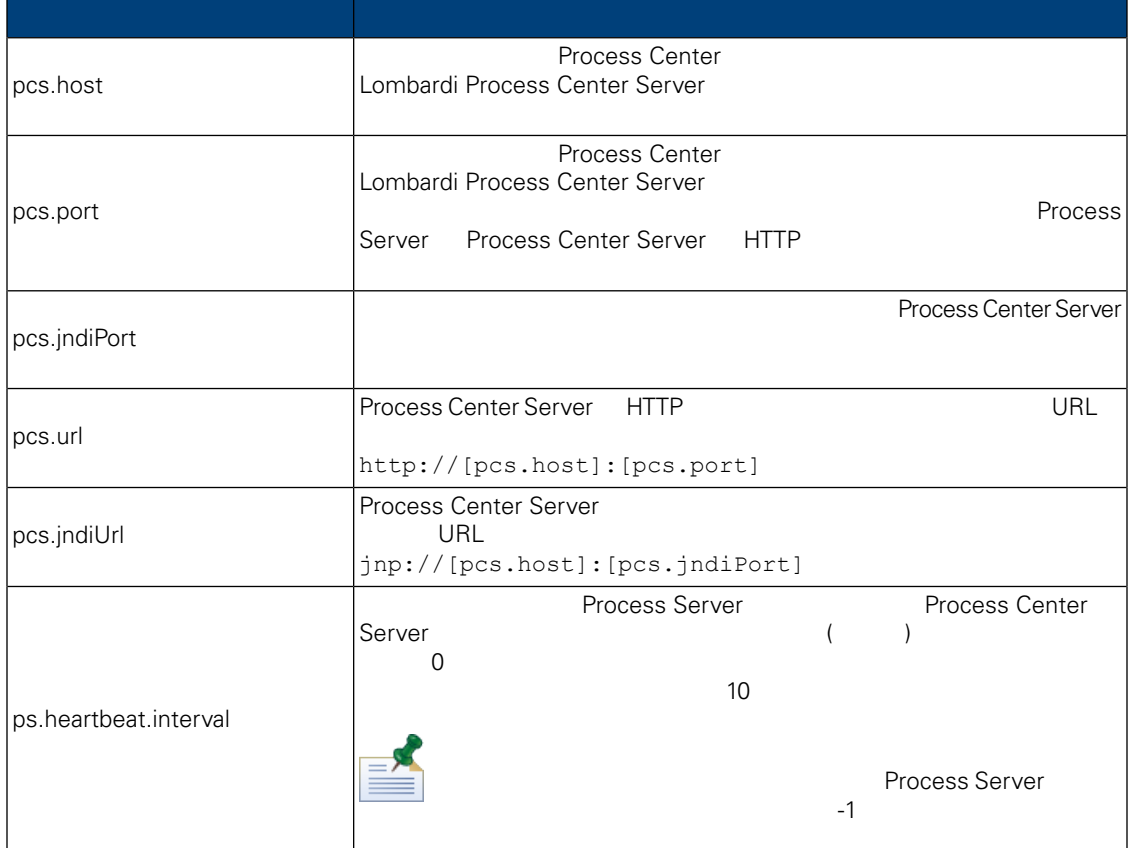

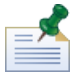

erocess Center にはないオフライン Process Server でんたい

 $0$ 

install.properties

**9.** 変更不可のプロパティー

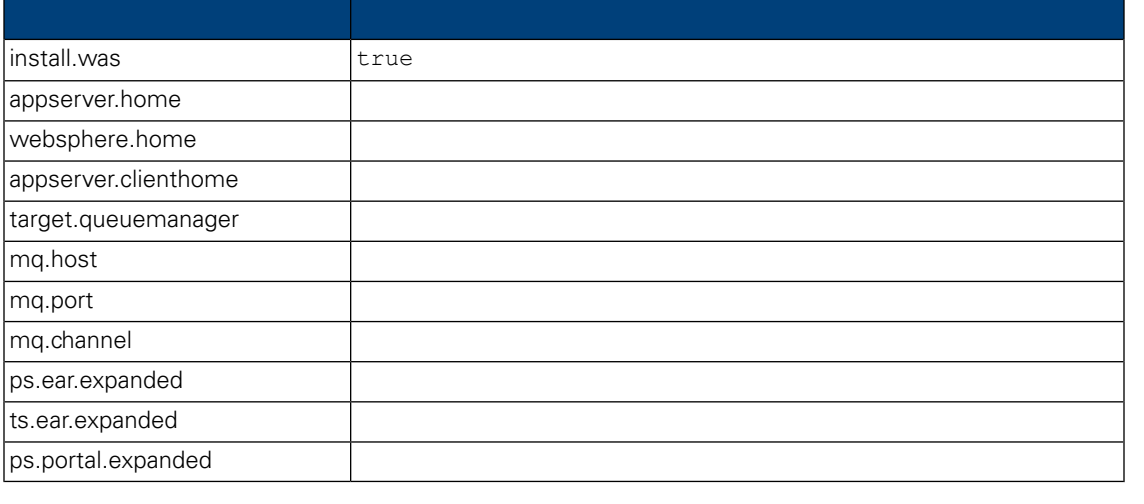

### <span id="page-27-0"></span>Automated Installer **Example 20** Lombardi

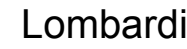

<span id="page-27-1"></span>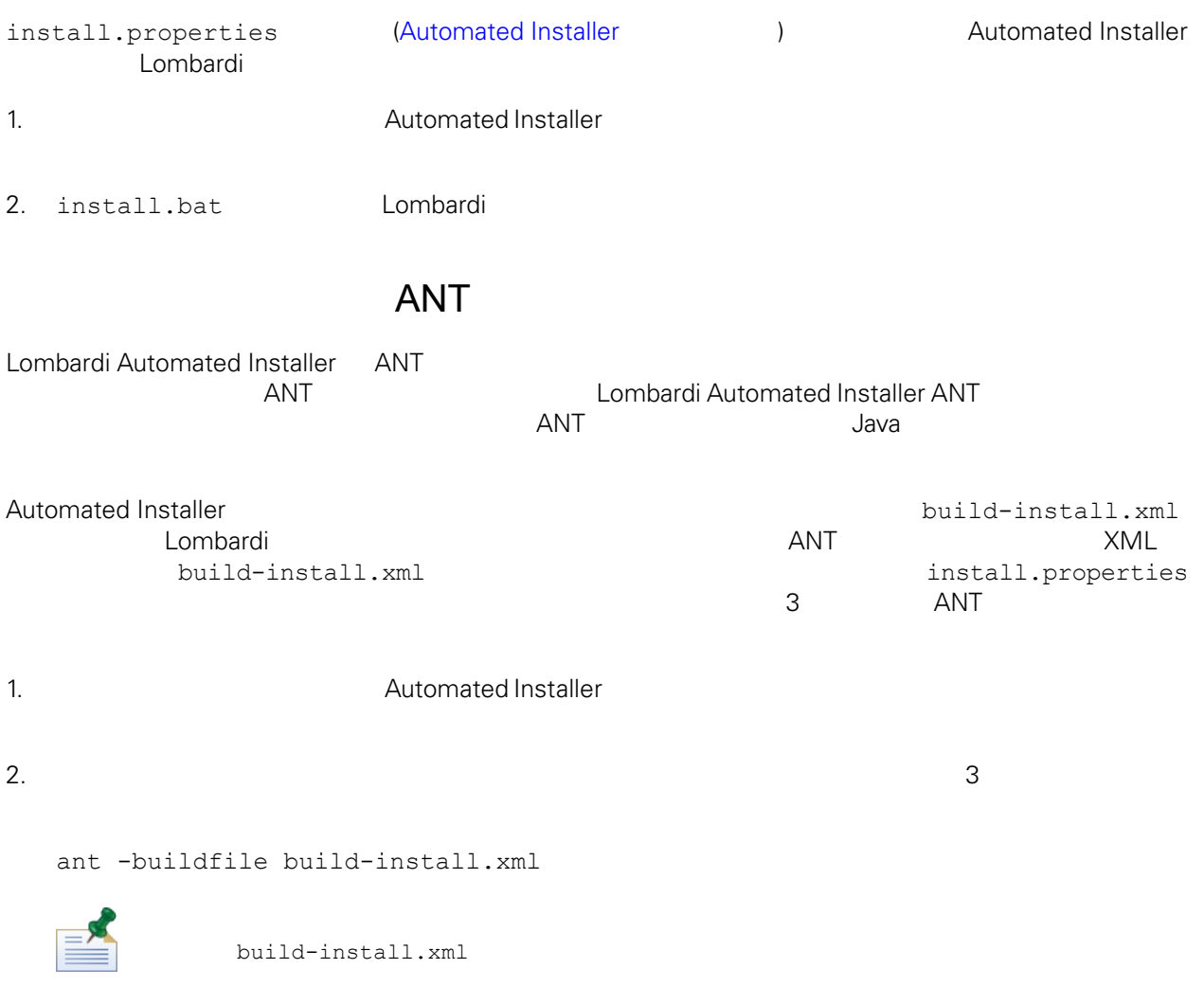

<span id="page-28-0"></span>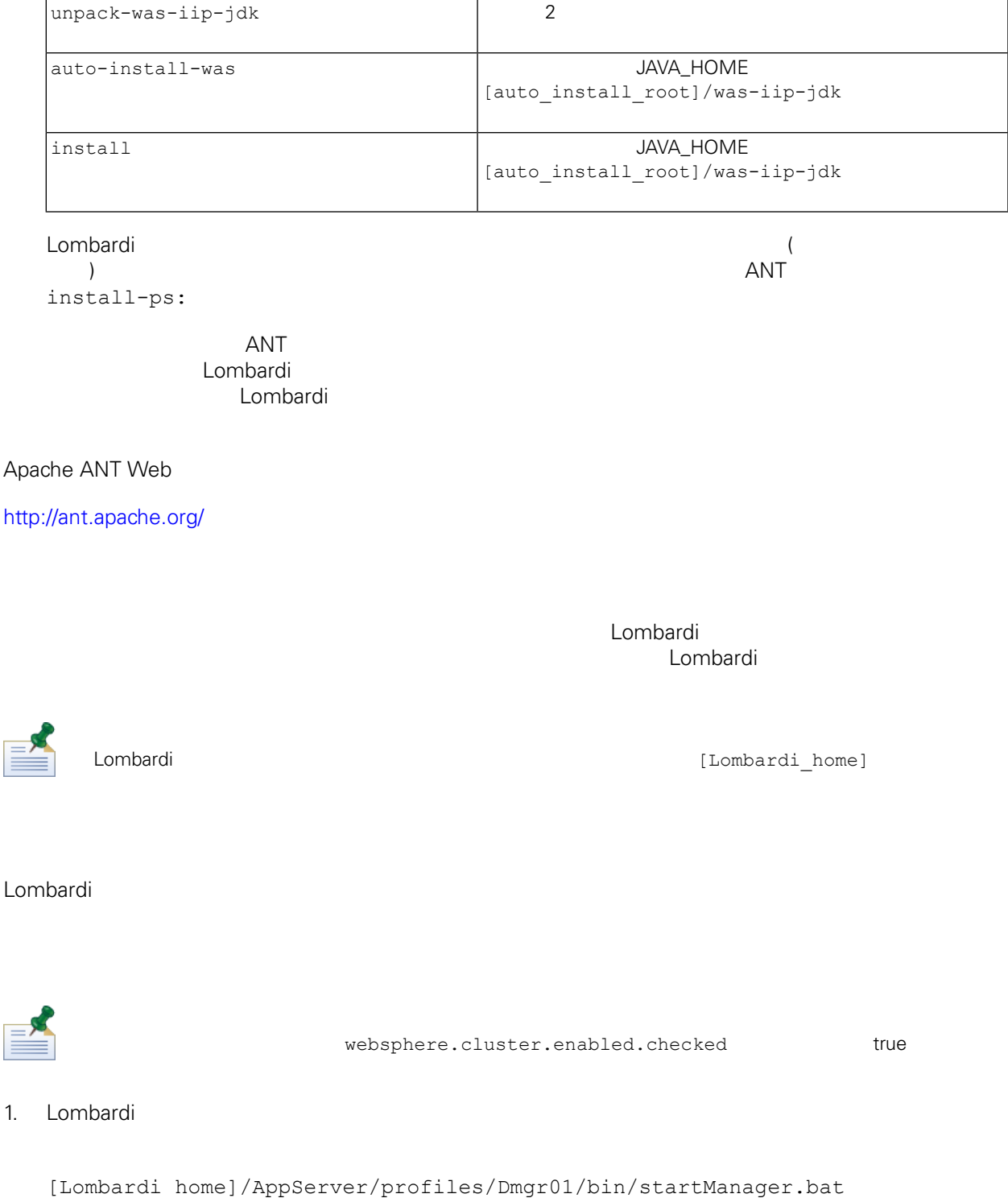

<span id="page-28-1"></span> $2.$ 

```
[Lombardi_home]/AppServer/profiles/Lombardi/bin/syncNode.bat [DM_host]
[DM_SOAP_Connector_port] -user tw_user -password tw_user
```
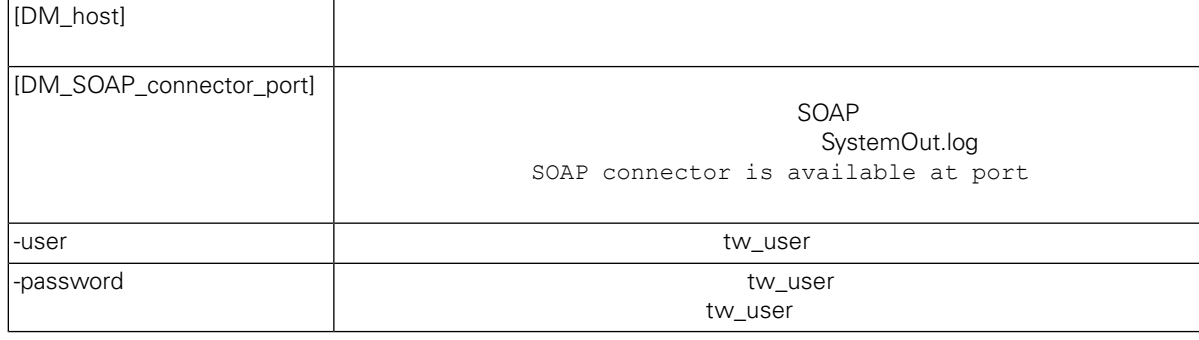

 $3.$ 

### <span id="page-29-0"></span>4. Lombardi **Harace School According to Lombardi** Lombardi

### **Add to existing cluster**

E

Automated Installer

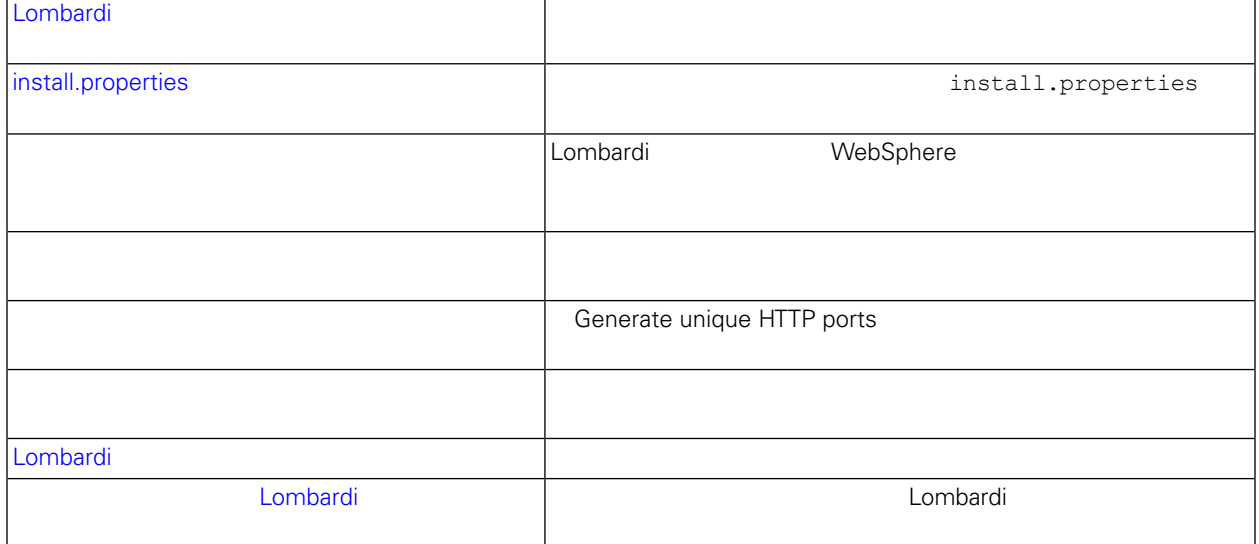

### <span id="page-29-1"></span>Lombardi

対話式の Lombardi インストーラーを実行して、Automated Installer 用のインストール・パッケージを作

• *Dembardi* Lombardi

• All Lombardi

### <span id="page-30-0"></span>install.properties

install.properties • websphere.cluster.enabled.checked websphere.cluster.add trueにはなっていることを確認します。<br>これらのオプションを使用していることを確認します。  $true$ • appserver.cell  $\bullet$  appserver.cell WebSphere • appserver.node The Process Server Complete WebSphere Application Server 2008 Automobile 2009 Automobile 2009 Automobile 2009 Automobile 2009 Automobile 2009 Automobile 2009 Au WebSphere • appserver.servername twperfserver.servername

<span id="page-30-1"></span> $\blacksquare$ 

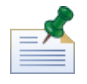

 $L$ ombardi  $\sim$ 

1. 
1.  $Lombardi$ 

[Lombardi\_home]/AppServer/profiles/Lombardi/bin/addNode.bat [DM\_host] [DM\_SOAP\_Connector\_port] -noagent -user tw\_user -password tw\_user

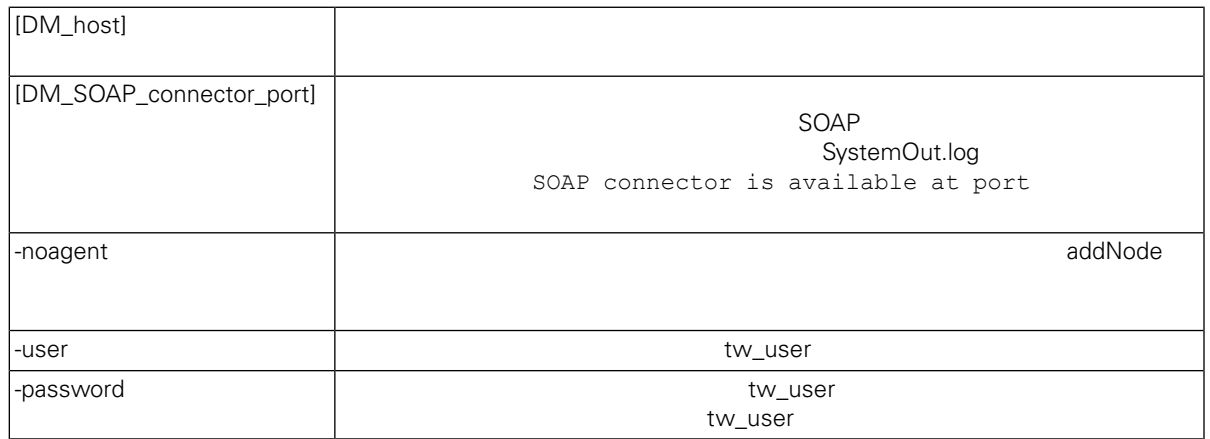

2. WebSphere

Data Warehouse

Lombardi 2000 Lombardi 2000 Lombardi Lombardi Process Server Performance

WebSphere

- install.properties ([install.properties](#page-30-0) )
- $\blacksquare$
- $\bullet$ 
	- generate unique HTTP ports

<span id="page-31-0"></span> $3.$ 

1. [Lombardi home]/process-server/bin

 $2.$ 

configure cluster member.cmd -cell [cell name] -name [cluster member name] -schema [schema\_name] {-conntype [SOAP|RMI] -host [host\_name] -port [port] -user [user name] -password [password]}

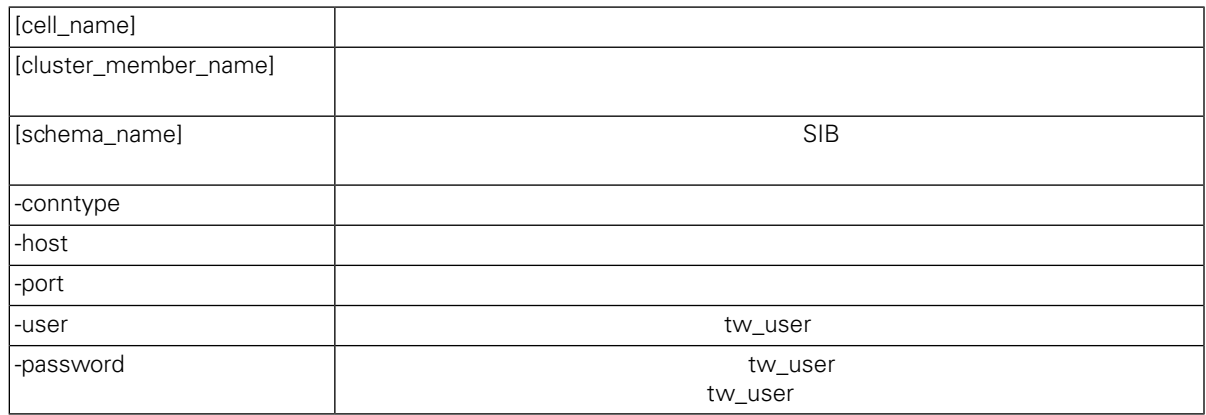

configure cluster member.cmd -cell milesc-w500Cell01 -name twprocsvr2 -schema schemanode02 -conntype SOAP -host localhost -port 8879 -user tw\_user -password tw\_user

- 3. [Lombardi home]/performance-data-warehouse/bin
- $4.$

configure\_cluster\_member.cmd -cell [cell\_name] -name [cluster\_member\_name] -schema [schema name] {-conntype [SOAP|RMI] -host [host name] -port [port] -user [user name] -password [password]}

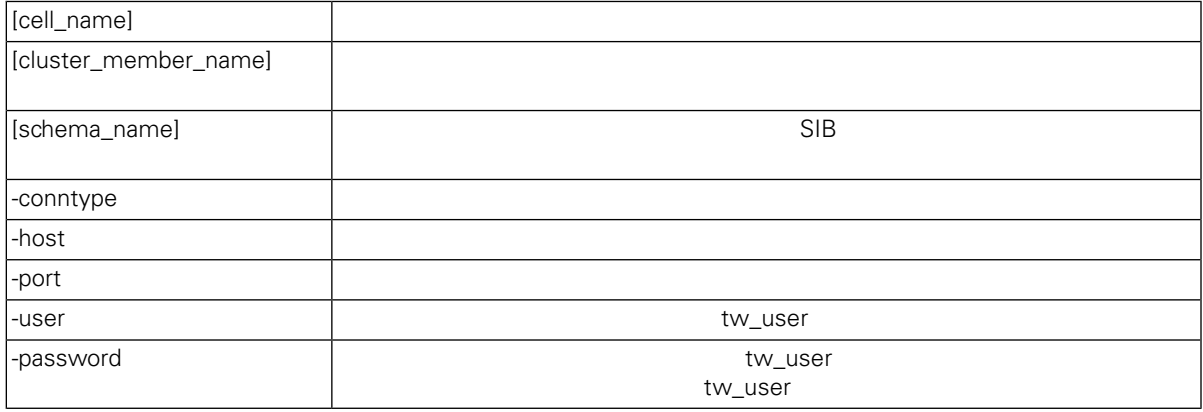

<span id="page-32-0"></span>configure\_cluster\_member.cmd -cell milesc-w500Cell01 -name twperfsvr2 -schema schemanode02 -conntype SOAP -host localhost -port 8879 -user tw user -password tw\_user

### **Generate unique HTTP ports**

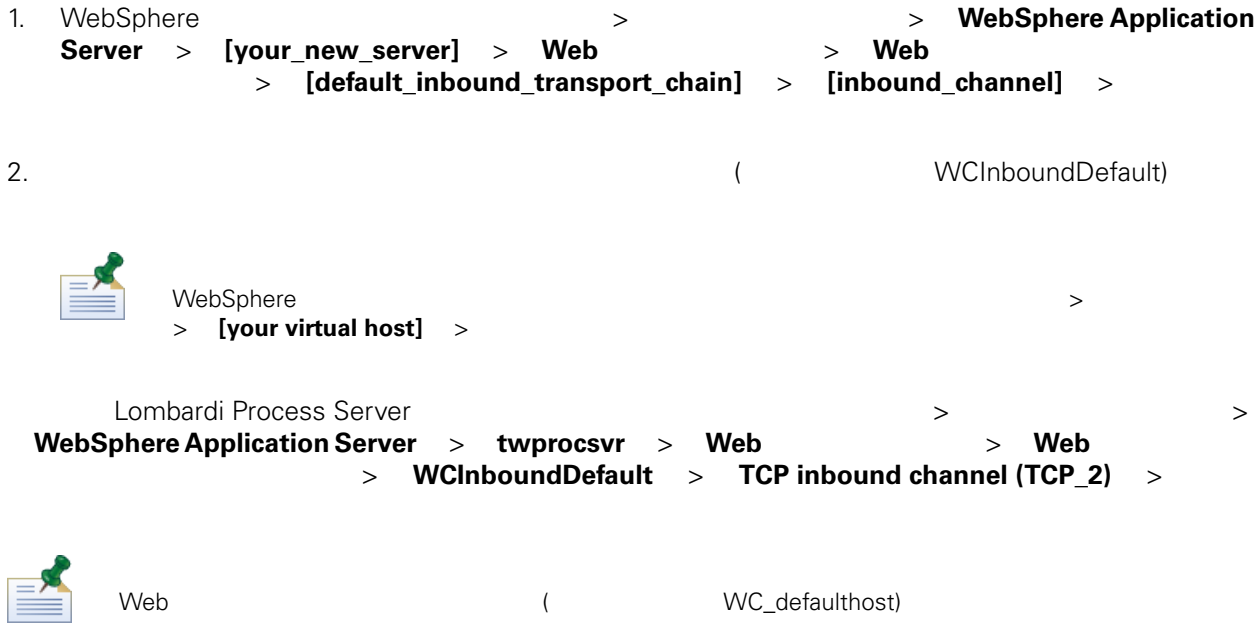

<span id="page-33-1"></span><span id="page-33-0"></span>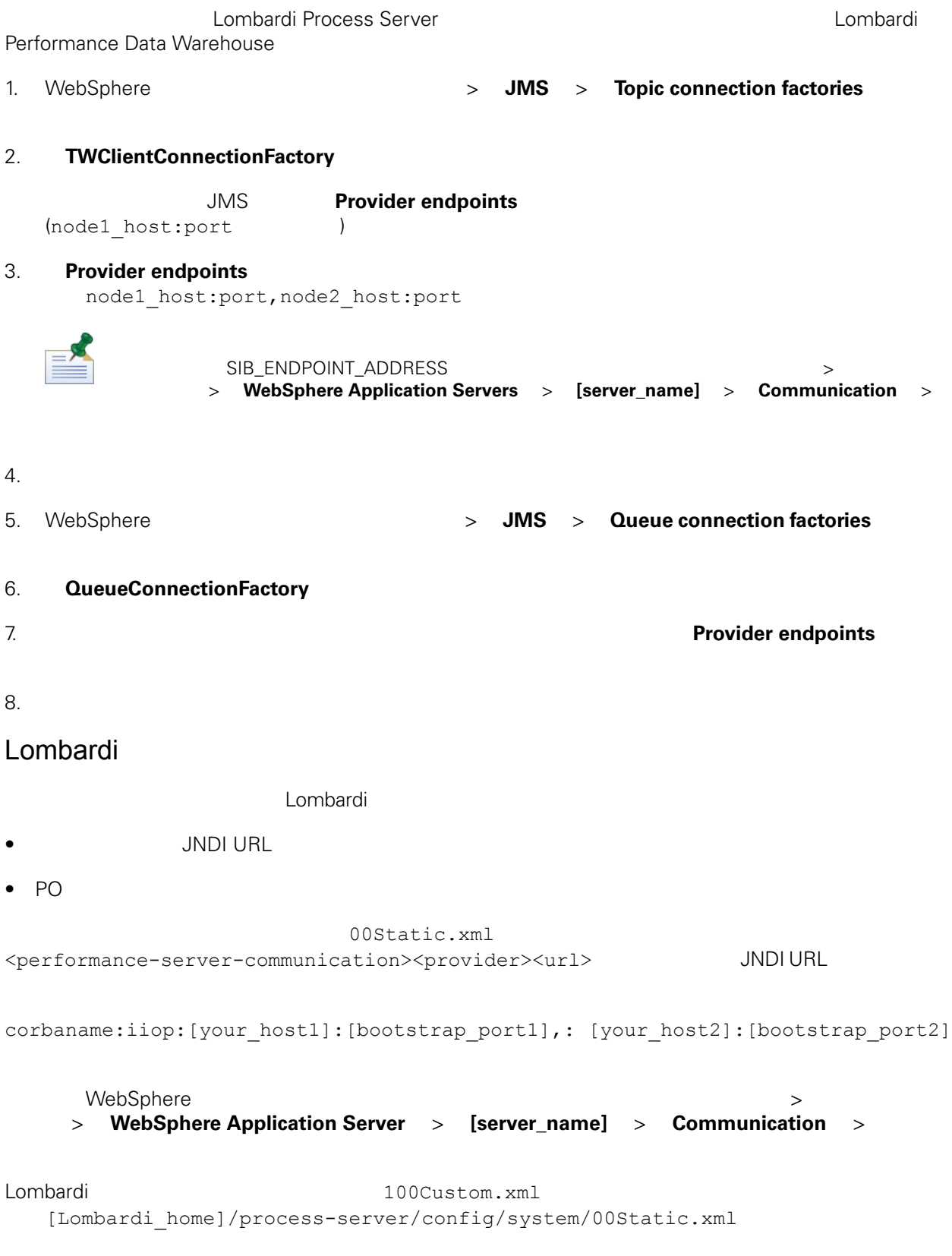

```
[Lombardi home]/process-server/config/100Custom.xml
Lombardi Lombardi + Lombardi + Muslim + Muslim + Muslim + Muslim + Muslim + Muslim + Muslim + Muslim + Muslim + Muslim + Muslim + Muslim + Muslim + Muslim + Muslim + Muslim + Muslim + Muslim + Muslim + Muslim + Muslim + Mu
            Lombardi Process Server
[Lombardi home]/process-server/config/100Custom.xml
<properties>
   <common merge="mergeChildren">
         <performance-server-communication merge="mergeChildren"><br><provider merge="mergeChildren"><br><url merge="replace">corbaname:iiop:Paris.mycompany.com:3811,:Rome.mycompany.com:3811</url>
      url merge="replace">corban><br></provider><br></performance-server-communication>
   </common>
</properties>
クラスターの各ノード (サーバー) ごとに、
[Lombardi home]/process-server/config/100Custom.xml
<properties>
     <common merge="mergeChildren">
           <cache-jms-jndi-lookups merge="replace">false</cache-jms-jndi-lookups>
     </common>
</properties>
POキャッシュを使用不可にするには、[Lombardi_home]/process-server/config/100Custom.xml
<!-- set unversioned-po-caching-enable to false for clustering<br>
<common merge="mergeChildren"><br>
<common merge="replace">My Environment</environment-name><br>
<erailt-unversioned-po-cache-size<br>
<default-unversioned-po-cache-si
  </common>
                                     </environment-name>
\langle</default-versioned-po-cache-size> </default-unversioned-po-cache-size>
700Lombardi
      Lombardi
1. \blacksquare\overline{1}[Lombardi_home]/AppServer/profiles/Lombardi/bin/stopNode.bat
    [Lombardi home]/AppServer/profiles/Dmgr01/bin/stopManager.bat -user tw user
    -password tw_user
```
<span id="page-34-0"></span> $2.$ 

```
[Lombardi_home]/AppServer/profiles/Dmgr01/bin/startManager.bat
```
 $3.$ 

```
[Lombardi home]/AppServer/profiles/Lombardi/bin/syncNode.bat [DM host]
[DM_SOAP_Connector_port] -user tw_user -password tw_user
```
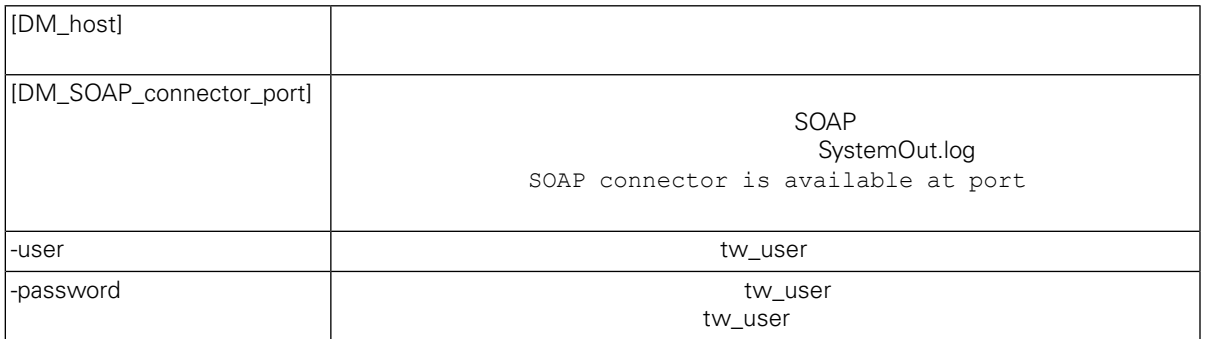

```
4. Lombardi
5. Lombardi <del>1. Lombardi 5. Lombardi 1. Lombardi 2. Lombardi 2. Lombardi 2. Lombardi 2. Lombardi 2. Lombardi 2. Lombardi 2. Lombardi 2. Lombardi 2. Lombardi 2. Lombardi 2. Lombardi 2. Lombardi 2. Lombardi 2. Lombardi 2. Lo</del>
Lombardi 製品コンポーネントのインストール中にデータベースを初期化するオプションを選択しなかっ
Lombardi \sim\langle \rangle1. ILOMBARDI [Lombardi home]¥twinit
2.twinit.cmd
                      twinit¥logs
3. テーマベースを開始していることを開始していることを開始していることを開始していることを開始していることを開始していることを開始していることを開始していることを開始していることを開始していることを
                  lsw ( [schema_name].lsw_usr)
```
<span id="page-36-0"></span>Lombardi  $2$  and 1 are 1 and 1 and 1 bombardi to 1 energy example the set of  $2$ Lombardi **Hombardi Windows Home Windows Home Microsoft Management Console** Lombardi Lombardi Process Server Performance Data Warehouse Lombardi Process Server Performance Data Warehouse 1. **ILOMbardi** home]/bin 2. startLombardi.cmd Process Server Performance Data Warehouse 1. **ILOMbardi\_home**]/bin 2. stopLombardi.cmd stopLombardi.cmd -user tw\_user -password tw\_user Lombardi Process Server 1. **1.** ILombardi home]/AppServer/profiles/Lombardi/bin 2. startNode.bat Lombardi

Process Server

1. **ILOmbardi\_home**]/process-server/bin

2. startProcessServer.cmd

<span id="page-37-0"></span>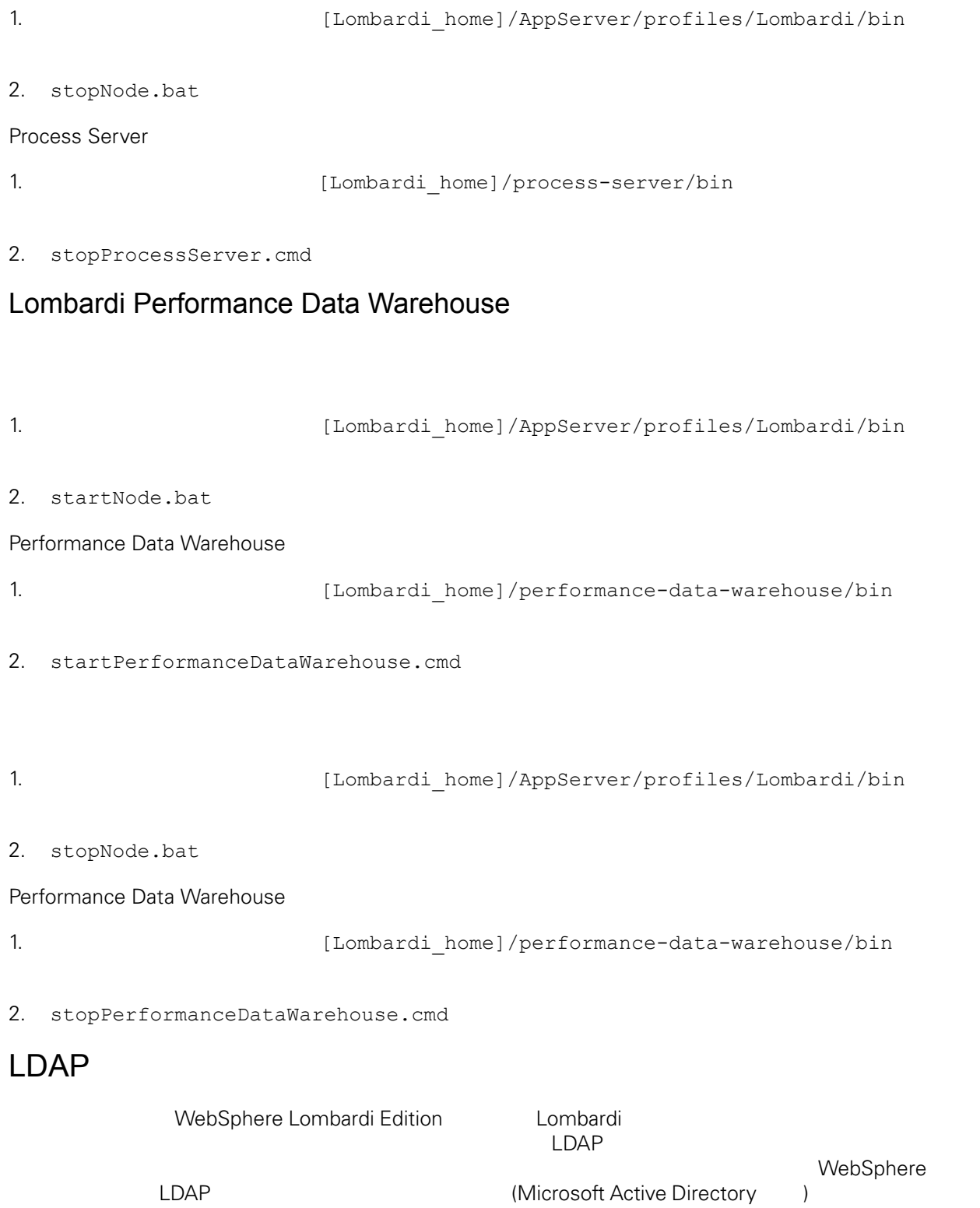

- 1. tw\_user WebSphere (tw\_user tw\_user ) tw\_user
- 2. **Security** > **Global security**
- 3. **User account repository <b>Available realm definitions Federated repositories**
- 4. **Configure**
- 5. **Related items Manage repositories**

#### 6. **Add**」ボタンをクリックして、追加するプロバイダーのパラメーターを入力します。例えば、

Microsoft Active Directory

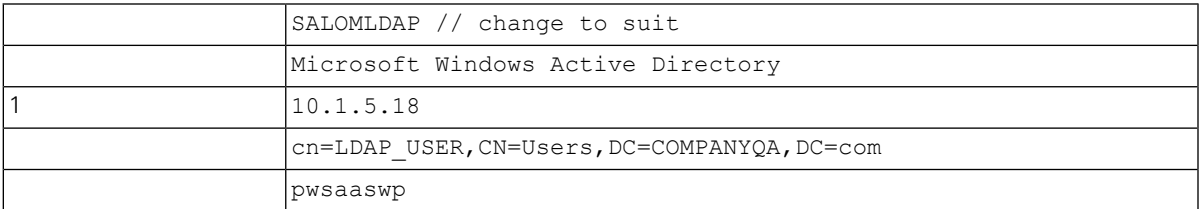

#### 7. **OK**

### 8. **Add Base entry to Realm**

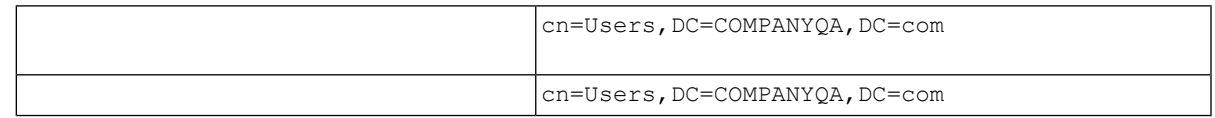

#### 9. **OK**  $\bullet$

<span id="page-38-0"></span>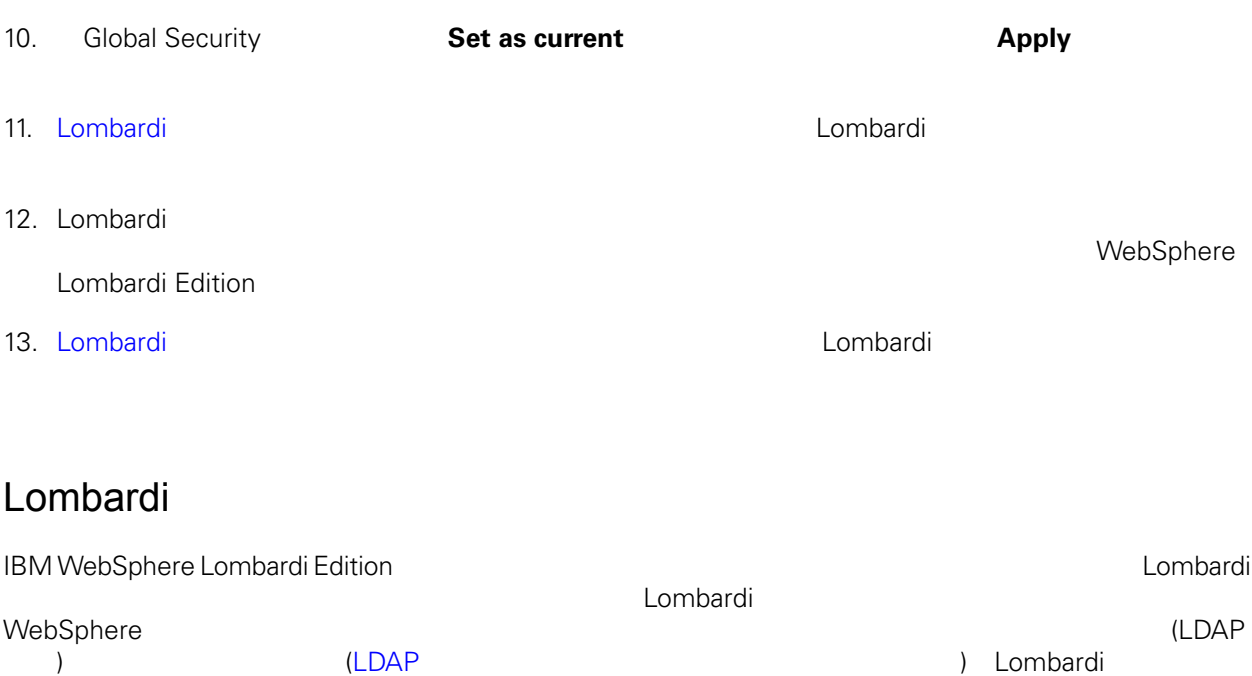

 $\blacksquare$  Lombardi

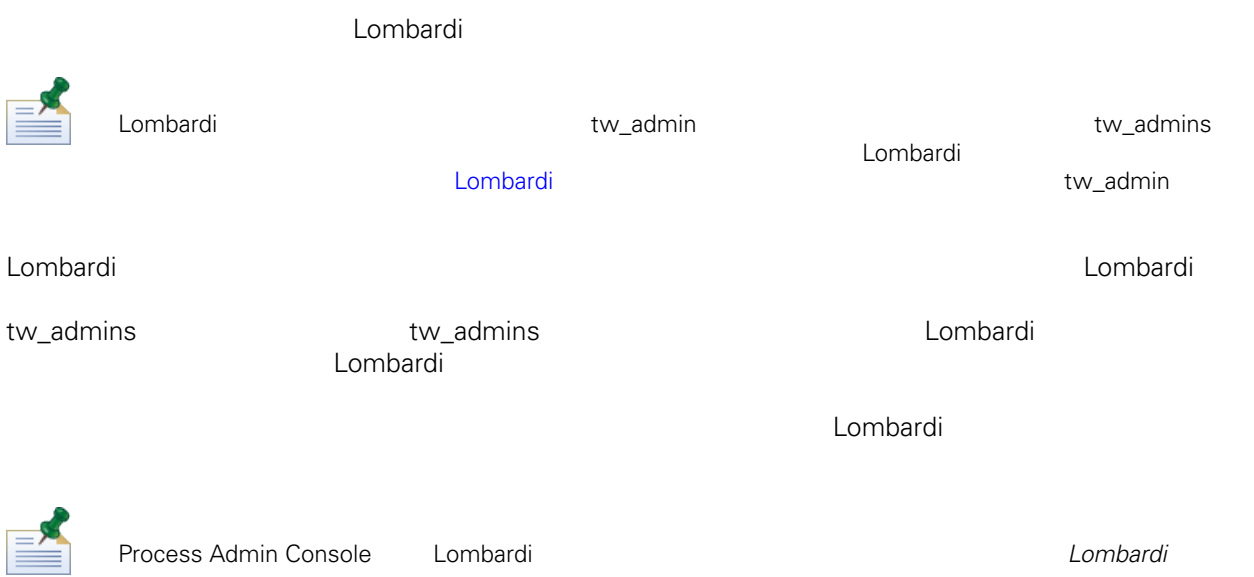

#### lombardi <del>tanta di tanta di tanta di tanta di tanta di tanta di tanta di tanta di tanta di tanta di tanta di tanta di tanta di tanta di tanta di tanta di tanta di tanta di tanta di tanta di tanta di tanta di tanta di tanta</del>

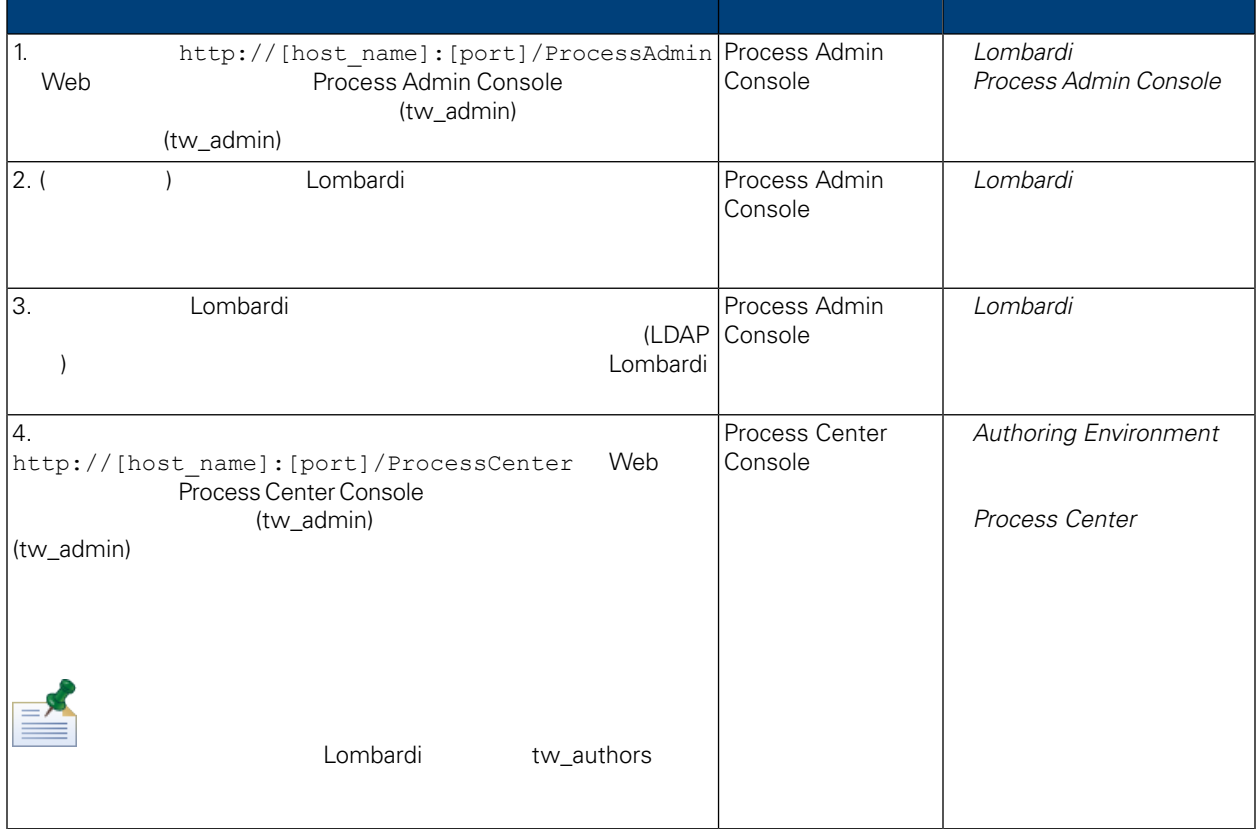

<span id="page-40-2"></span><span id="page-40-1"></span><span id="page-40-0"></span>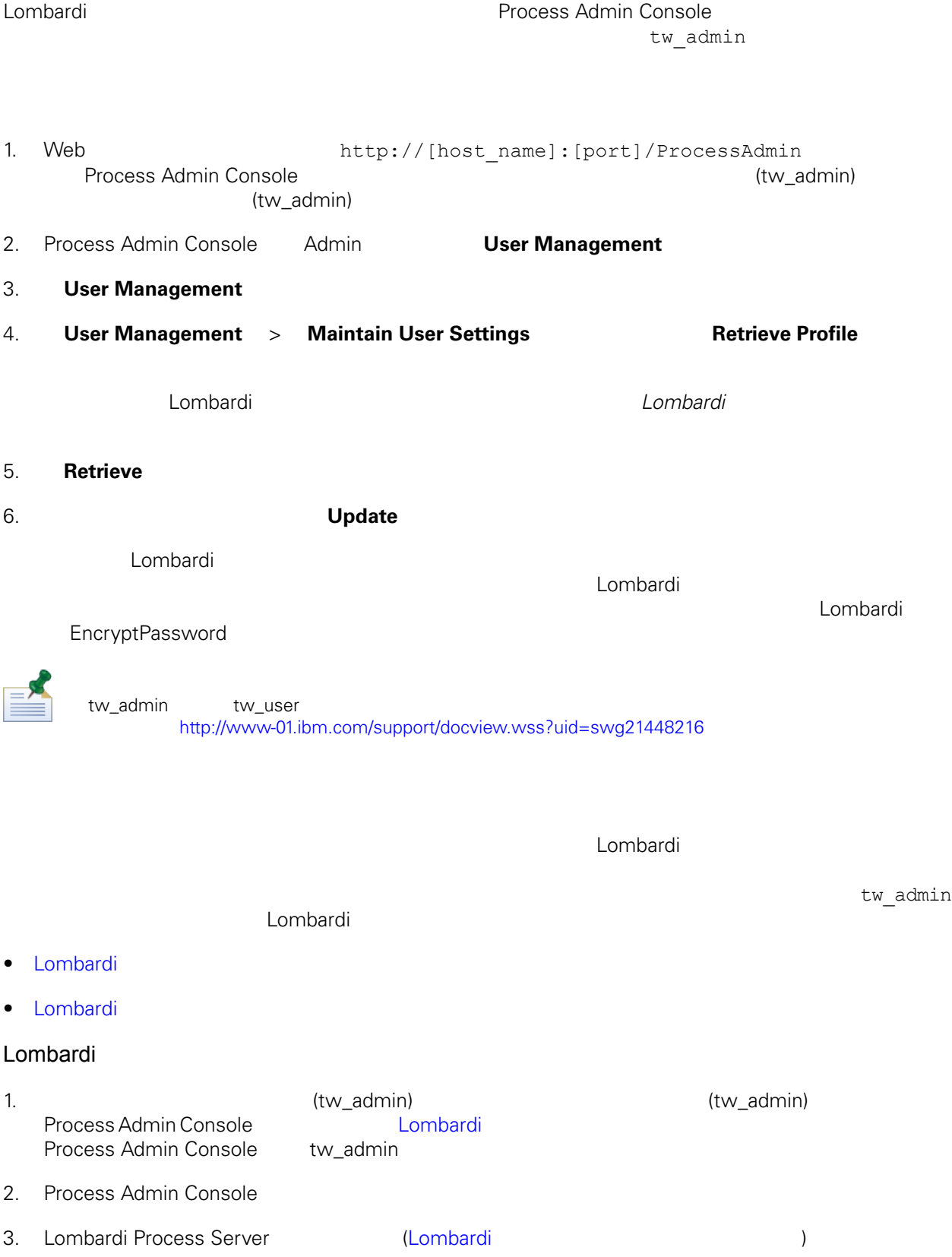

 $4.$ 

```
5. [Lombardi home]/process-server/config/system/99Local.xml
               [Lombardi home]/process-server/config/100Custom.xml
    merge="replace" <system-lane users>
                                               (password-encrypted true
     \overline{\phantom{a}}<server merge="mergeChildren"><br>
<br/>bd-engine merge="mergeChildren"><br>
<system-lane-users merge="replace"><br>
<<- Use java -cp utility.jar com.lombardisoftware.utility.EncryptPassword <password><br>
<- to generate encrypted pas
             </system-lane-users>
         \langle/bpd-engine>
     </server>
              100Custom.xml 2000 The merge merge that the merge that the set of the set of the term of the term of the term o
6. (Lombardi home)/process-server/config/system/80EventManager.xml
                   [Lombardi home]/process-server/config/100Custom.xml
    merge="replace" <password> <password>
                                       <password-encrypted> true
     <event-manager merge="mergeChildren"><br><password merge="replace">[new-password]</password>>>>><password-encrypted>
     </event-manager>
7. 編集の終了時には、100Custom.xmlファイルの内容が次の例のようになっている必要があります。
     <properties>
       ><br/>server merge="mergeChildren"><br>
<br/>server merge="mergeChildren"><br>
<br/>shol-engine merge="mergeChildren"><br>
<<br/>system-lane-users merge="replace"><br>
<!-- Use java -cp utility.jar com.lombardisoftware.utility.Encrypt
        </bpd-engine>
       </server>
       </event-manager>
     </properties>
```
8. Lombardi Process Server (Lombardi + Combardi + Combardi + Combardi + Combardi + Combardi + Combardi + Combardi + Combardi + Combardi + Combardi + Combardi + Combardi + Combardi + Combardi + Combardi + Combardi + Combard  $\langle \rangle$ 

### <span id="page-42-1"></span>Lombardi

100Custom.xml Tw\_admin  $-$ [Lombardi home] Lombardi ナータベースの初期化時には、また、twinit データベースの初期化局は、オレクトリー内について、オレクトリー内について、オレクトリー内についてはない。

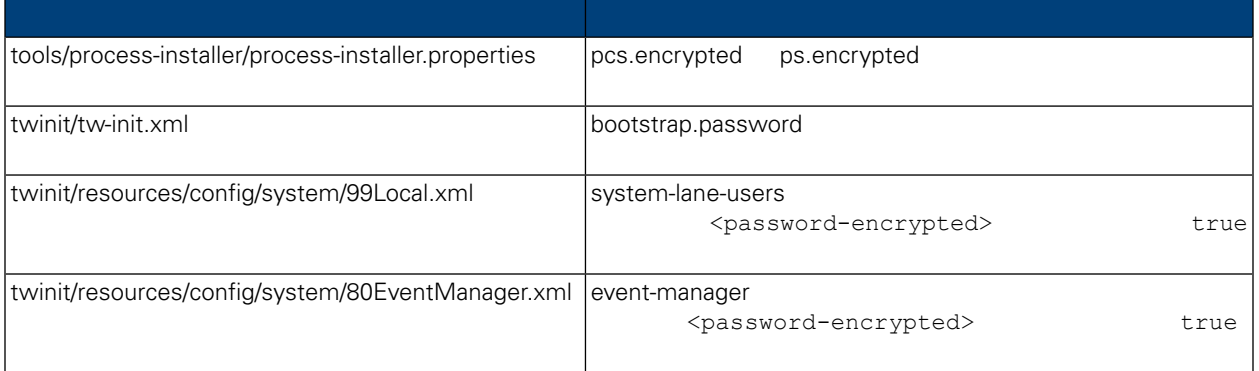

### <span id="page-42-0"></span>Lombardi 製品コンポーネントのインストール時には、通常、インストール済みファイル内のパスワード

#### $\tt Lombardi$ EncryptPassword

1. command [Lombardi\_home]/twinit/lib

java -cp utility.jar com.lombardisoftware.utility.EncryptPassword <password> <password>

**:**

java -cp utility.jar com.lombardisoftware.utility.EncryptPassword JohnDoe

```
taVCmTLTWWgkTvfvavu/7g==:sROM4ZbvqRDFYMobWXqvwg==
```
utility.jar

utility.jar

ClassNotFound Java [Lombardi home]/AppServer/java/bin/java

**:**

```
java -cp c:¥[Lombardi home]¥twinit¥lib¥utility.jar
com.lombardisoftware.utility.EncryptPassword JohnDoe
```
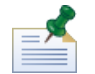

**EncryptPassword** 

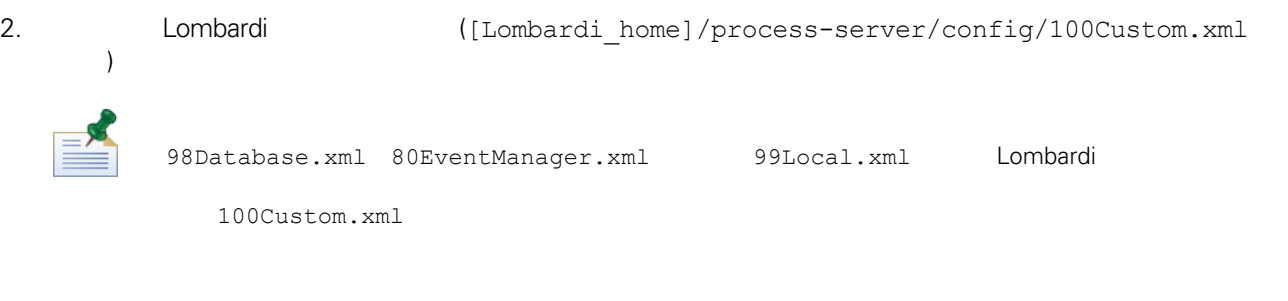

<span id="page-43-0"></span>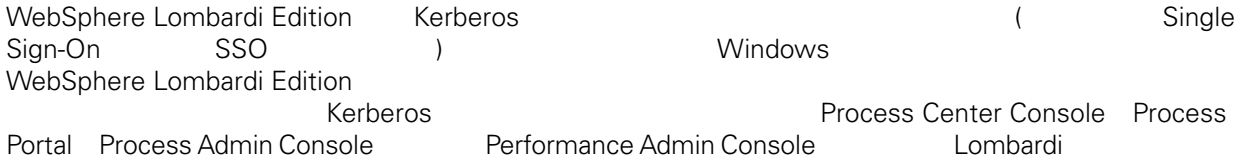

<http://www-01.ibm.com/support/docview.wss?uid=swg21448203>

<span id="page-44-1"></span><span id="page-44-0"></span> $L$ ombardi  $\sim$ 

## Lombardi

```
Lombardi
[Lombardi home]/process-server/config/system/00Static.xml
```
[Lombardi home]/process-server/config/100Custom.xml Lombardi 100Custom.xml

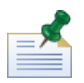

100Custom.xml<br>Lombardi  $L$ ombardi $\lnot$ 100Custom.xml

100Custom.xml Lombardi

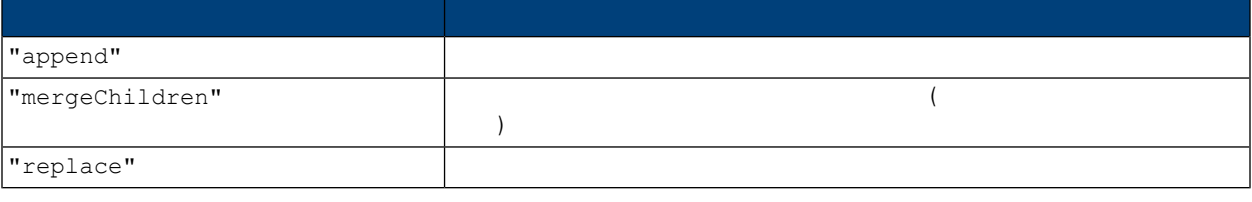

100Custom.xml 99Local.xml

1. Lombardi Process Server (Lombardi 1. Lombardi 1.

2. [Lombardi home]/process-server/config/system/99Local.xml

```
<properties>
     .<br><common merge="mergeChildren">
        <environment-name>[existing_name]</environment-name>
        . . .
     </common>
   </properties>
3. the contract of the 100Custom.xml
```
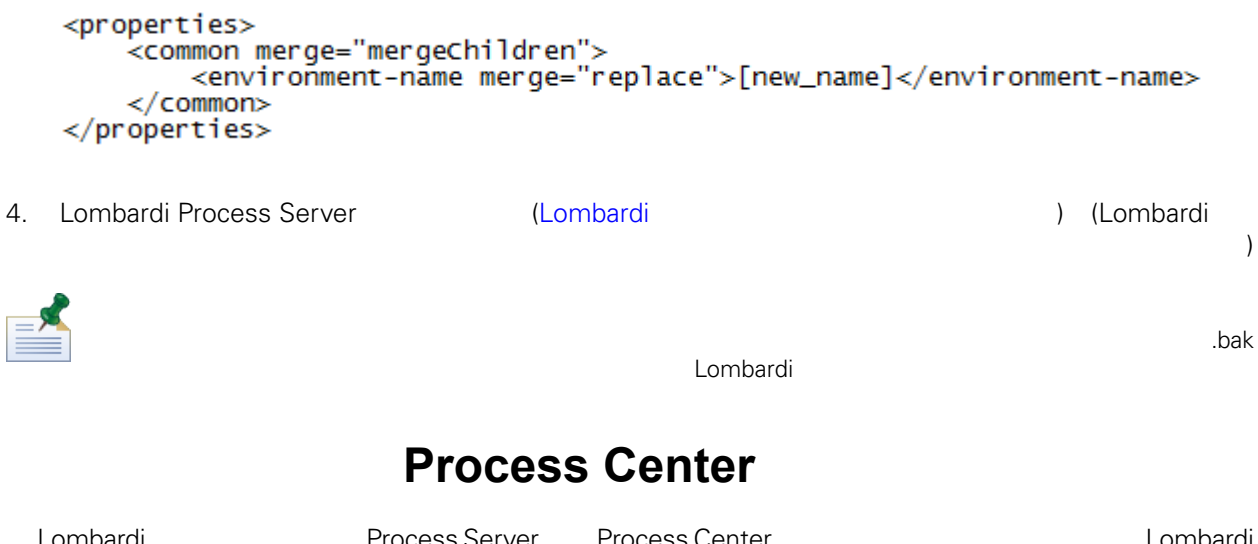

<span id="page-45-0"></span>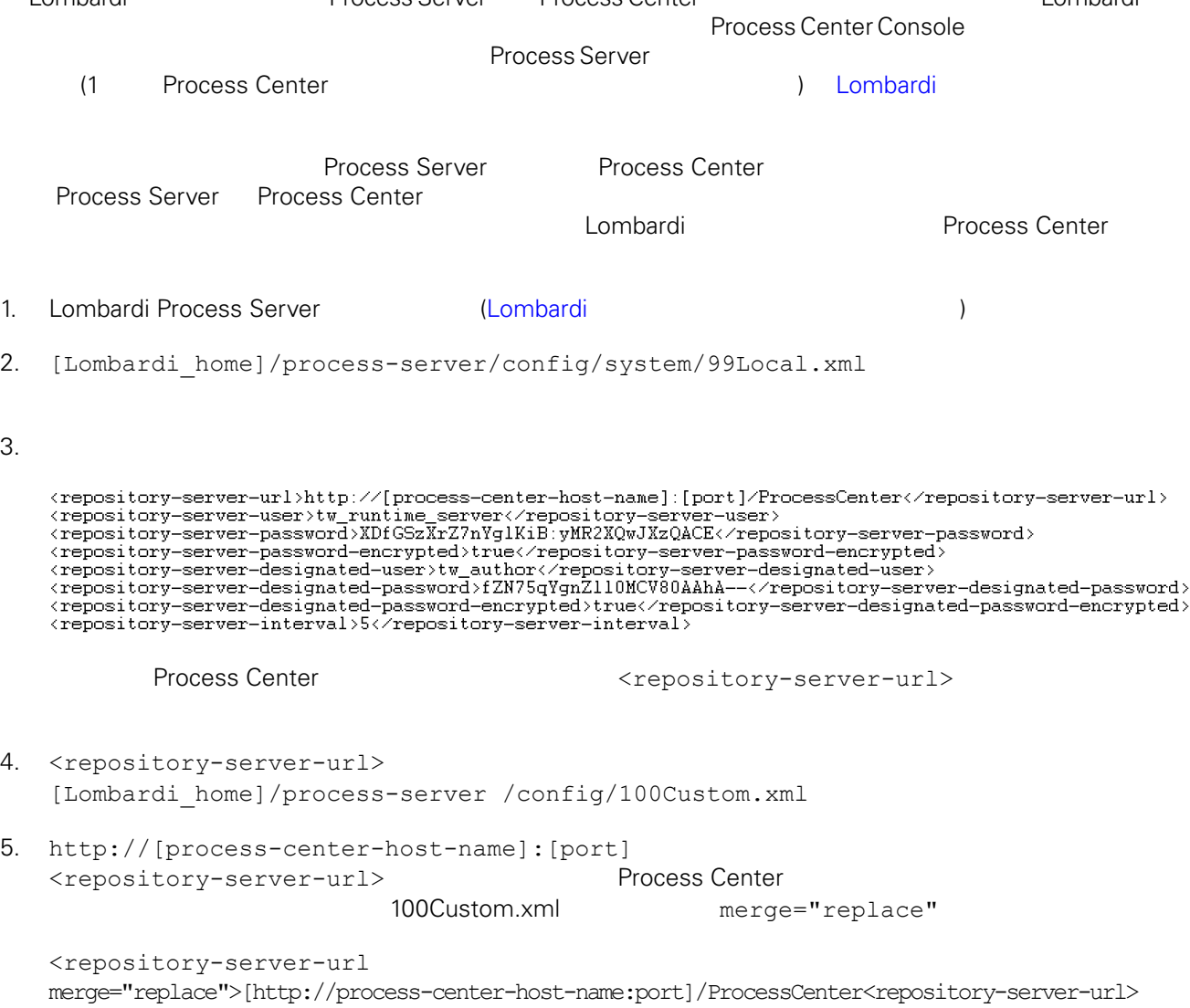

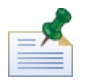

100Custom.xml merge Lombardi 200Custom.xml

 $6.$ 

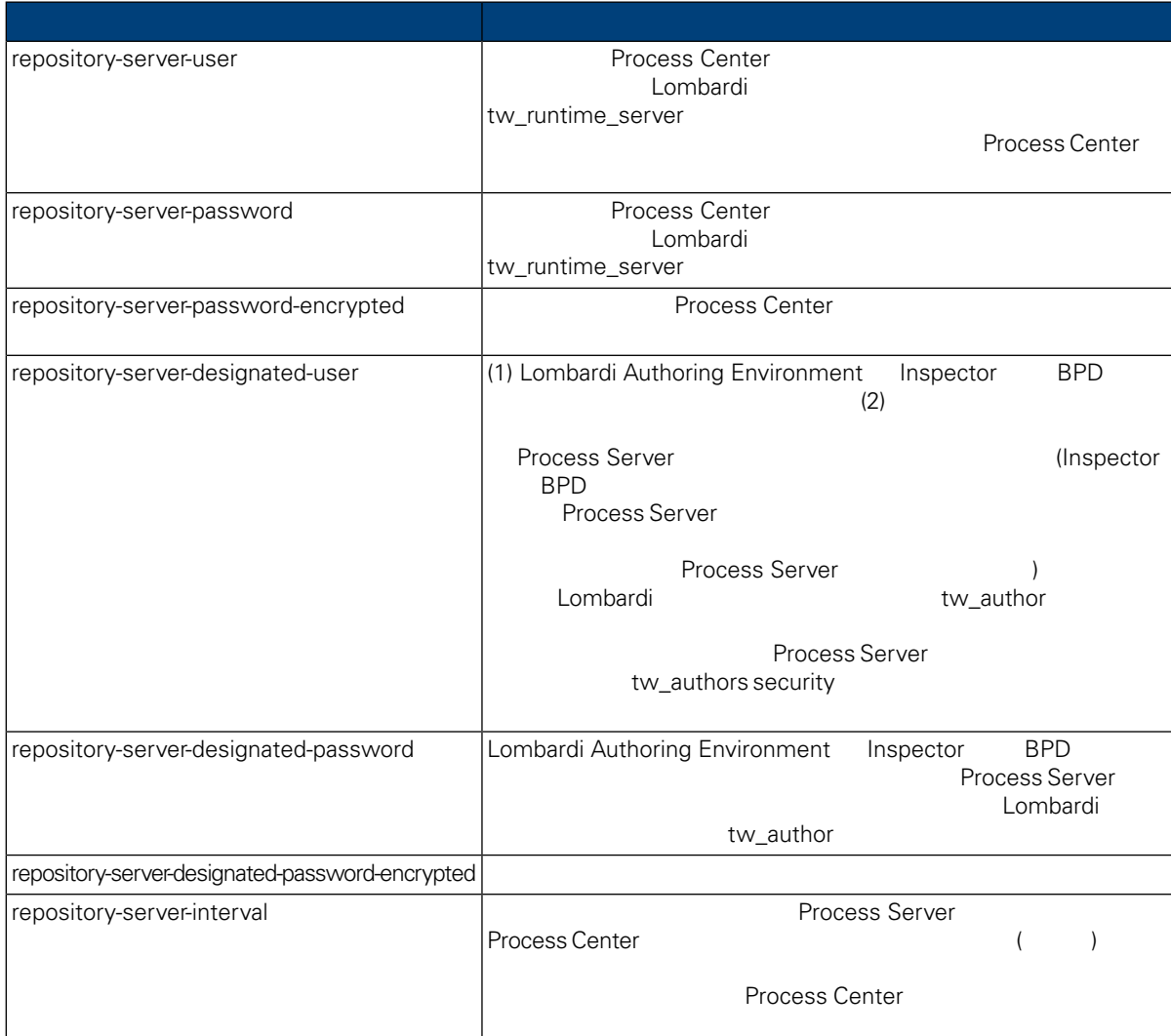

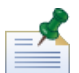

7. 200Custom.xml **Process Center Server** (tw\_runtime\_server)

<properties><br><common merge="mergechildren"><br><repository-server-url merge="replace">[http://process-center-host-name:port/ProcessCenter]</repository-server-url><br><repository-server-password merge="replace">[new\_password]</re

<span id="page-47-0"></span>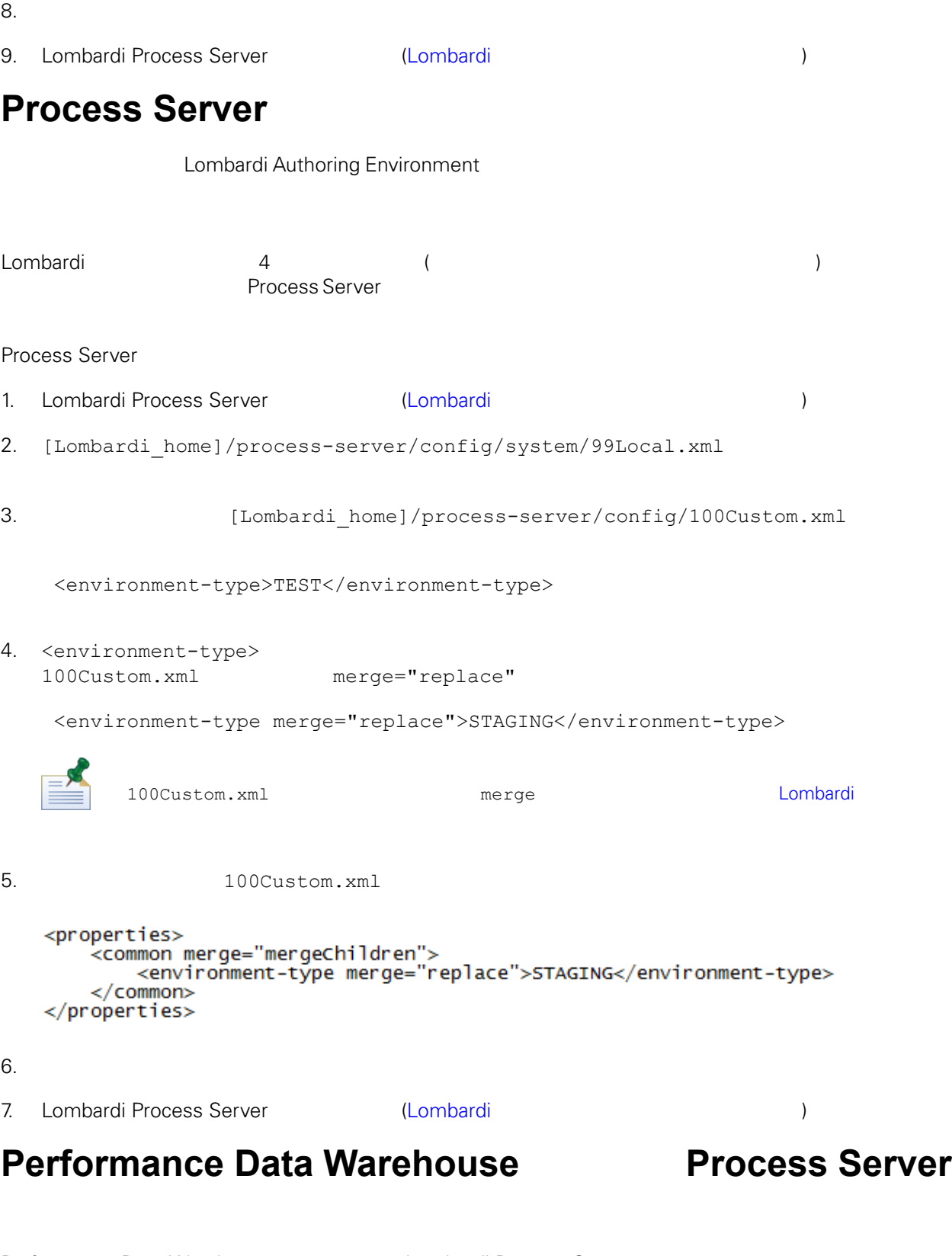

<span id="page-47-1"></span>Performance Data Warehouse Lombardi Process Server<br>
Lombardi *Lombardi* 

Performance Data

<span id="page-48-0"></span>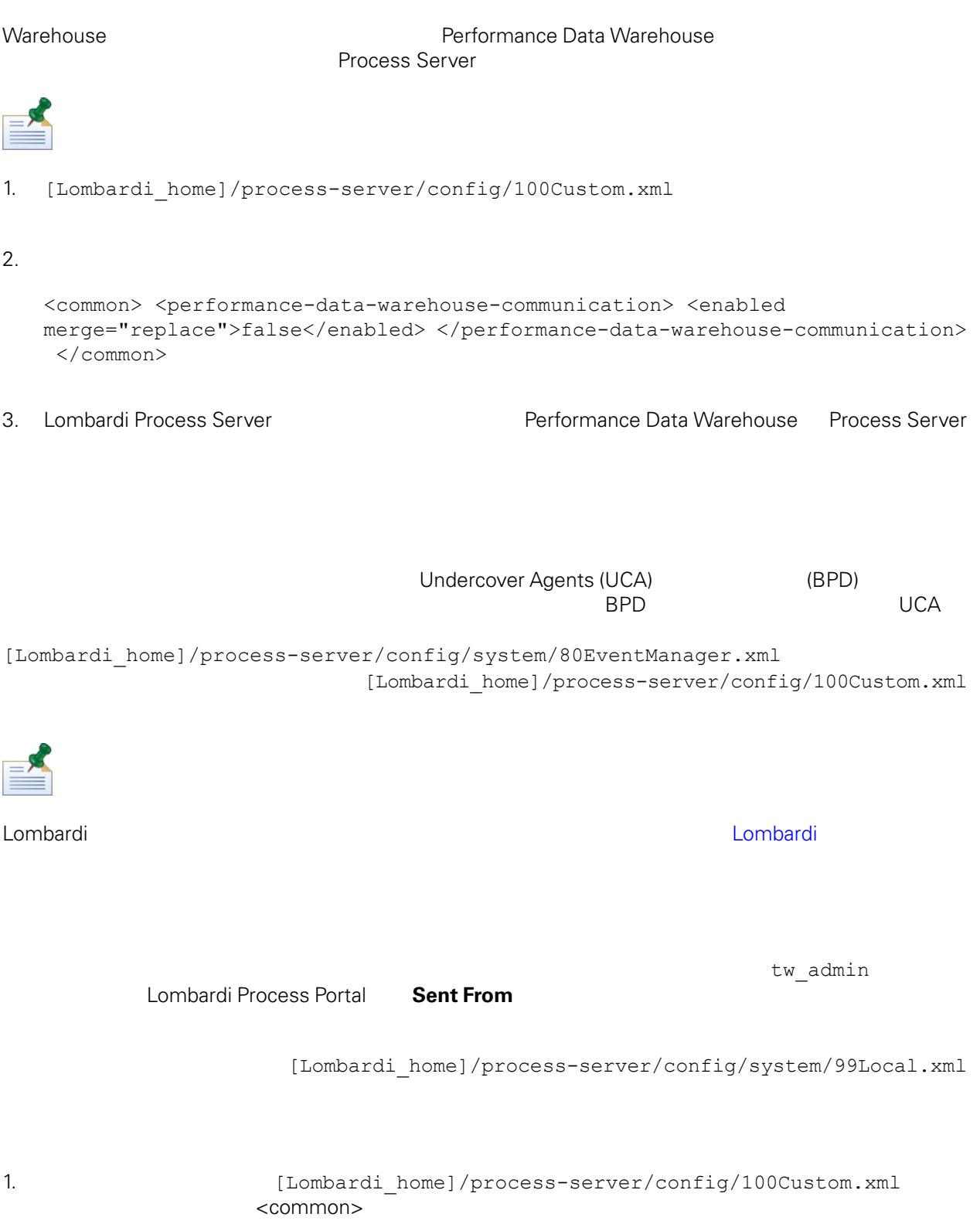

```
<common merge="mergeChildren">
    <user-to-create-task
merge="replace">[custom_task_sender_name]</user-to-create-task>
  </common>
```
 $2.$ 

3. Lombardi (

 $\mathcal{L}$ 

<span id="page-50-0"></span>Lombardi **Example 2018** 

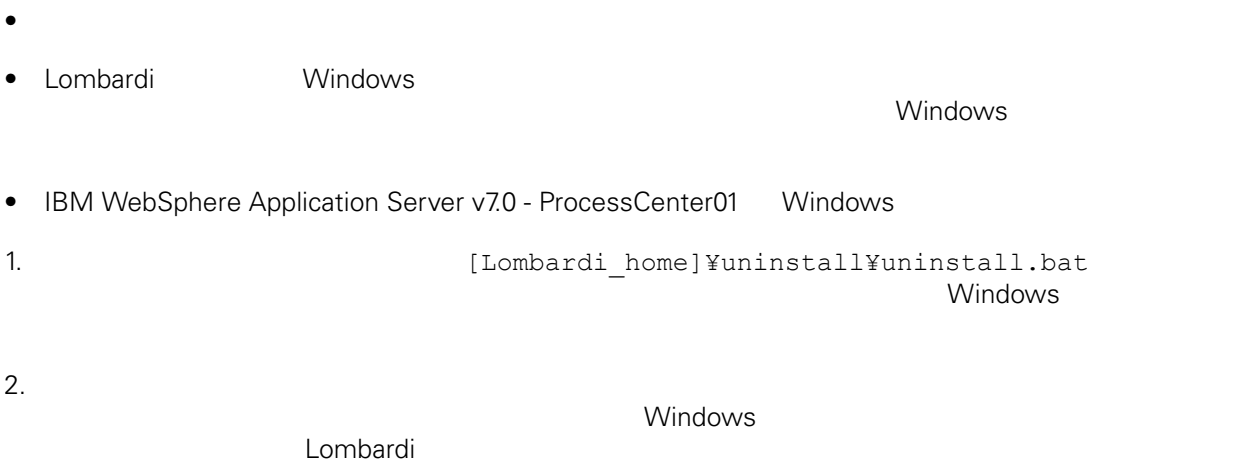

 $3.$ 

<span id="page-51-1"></span><span id="page-51-0"></span>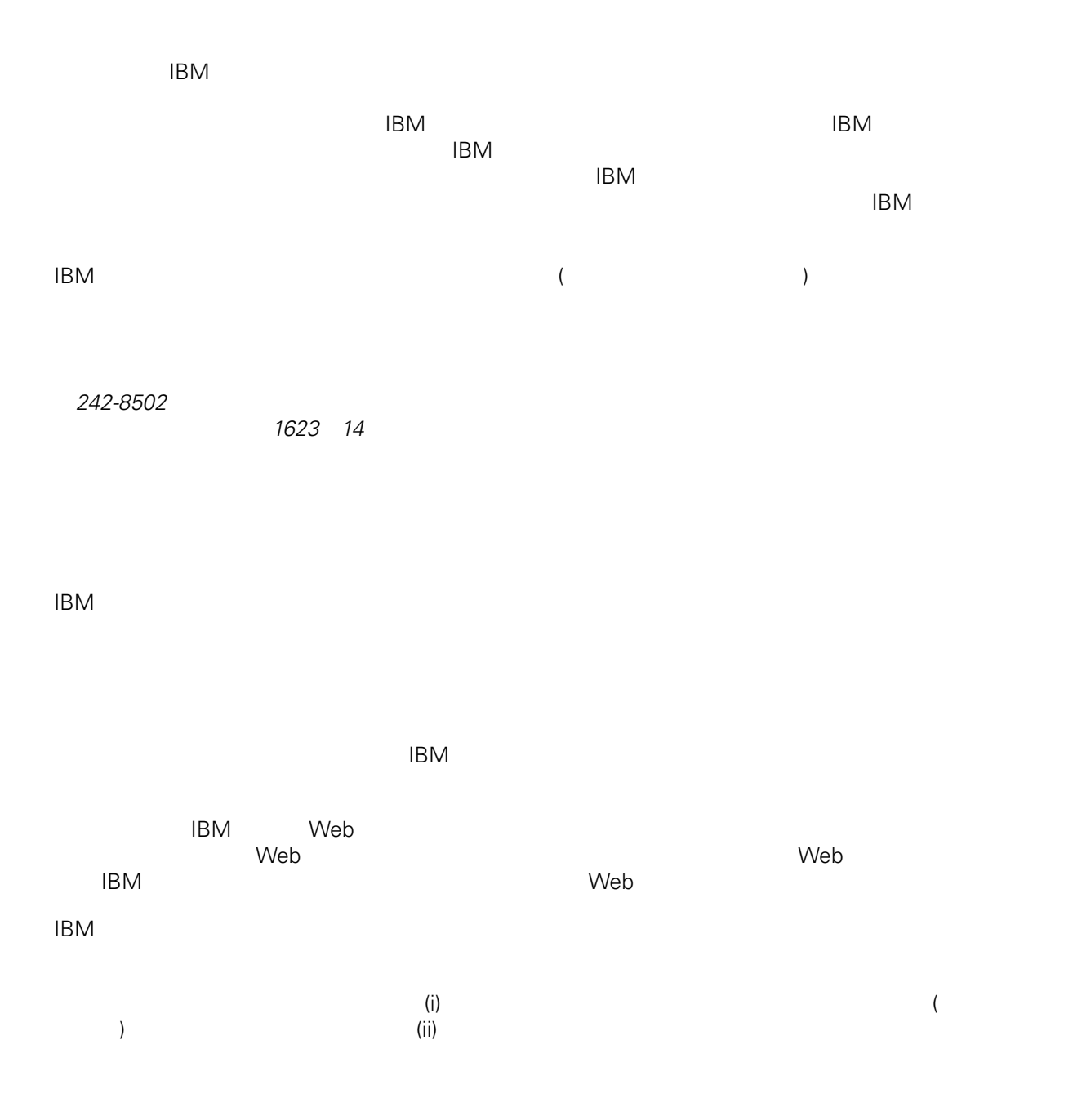

*Intellectual Property Dept. for WebSphere Software IBM Corporation 3600 Steeles Ave. East Markham, Ontario Canada L3R 9Z7*

<span id="page-52-0"></span> $\mathsf{IBM}$  $IBM$  $\mathsf{IBM}$  $IBM$  $IBM$  $\mathsf{IBM}$ 著作権使用許諾: いちは、これを受けることができます。<br>これを実現していることができます。このサンプル・ストップル・ストップル・ストップル・ストップル・ストップル・ストップル・ストップル・ストップル・ストップル・ストップル・ストップル・ストップル・ストップル・ストップル・スト  $\mathsf{IBM}$  $\textcircled{c}$  (  $\textcircled{d}$ ) ( ). IBM Corp. © Copyright IBM Corp.  $\overline{\phantom{a}}$  \_  $\overline{\phantom{a}}$  All rights reserved. IBM IBM ibm.com ibm.com International Business Machines<br>Corporation IBM Corporation **Corporation** IBM [www.ibm.com/legal/copytrade.shtml](http://www.ibm.com/legal/copytrade.shtml) [http:// www.ibm.com/legal/copytrade.shtml] Linux Linus Torvalds

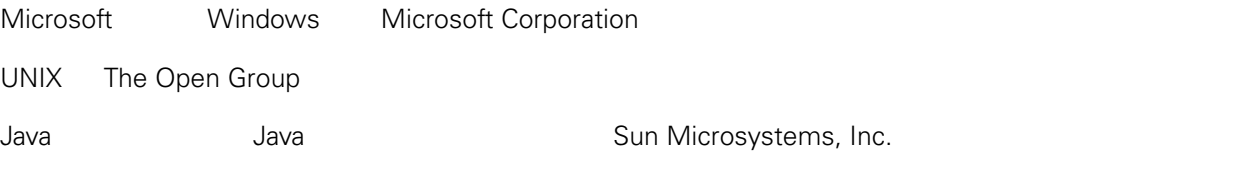